### Serviço Web para edição de Código Fonte

## James Gotardi Castilho

Prof. Msc. Diogo Fernando Trevisan(Orientador) Prof. Esp. Marcos Alexandre Matos Marques (Co-orientador)

> Dourados -MS Novembro de 2015

ii

Curso de Sistemas de Informação Universidade Estadual de Mato Grosso do Sul

#### Serviço Web para edição de Código Fonte

#### James Gotardi Castilho

Novembro de 2015

#### Banca Examinadora:

Prof. Msc. Diogo Fernando Trevisan (Orientador) Area de Computação - UEMS

Prof. Msc. Jéssica Bassani de Oliveira Área de Computação - UEMS

Prof. Alcione Ferreira Área de Computação - UEMS

## Serviço Web para edição de Código Fonte

James Gotardi Castilho

Este exemplar corresponde à redação final da monografia da disciplina Projeto Final de Curso II devidamente corrigida e defendida por James Gotardi Castilho e aprovada pela Banca Examinadora, como parte dos requisitos para a obtenção do título de Bacharel em Sistemas de Informação.

Dourados, 18 de novembro de 2015.

Prof. Msc. Diogo Fernando Trevisan (Orientador)

Prof. Esp. Marcos Alexandre Matos Marques (Co-orientador)

## <span id="page-6-0"></span>Dedicatória

Dedico este trabalho ao meu avô Jovelino Castilho (in Memorian)

## <span id="page-8-0"></span>Agradecimentos

Agradeço primeiramente a Deus por me proporcionar sabedoria e paciência para concluir minha graduação, ao meu orientador professor Diogo que me auxiliou em muito na conclus˜ao deste projeto, ao meu co-orientador professor Marcos que mesmo n˜ao estando mais na UEMS me permitiu a possibilidade de criar um projeto como o que foi criado.

Não posso deixar de agradecer minha família, a qual esteve presente nestes anos, meu Pai James, minha M˜ae Maria, meu Irm˜ao Paulo, a minha amada esposa Polyana que teve muita paciência comigo e que muitas vezes passou noites acordadas apenas para não me deixar sozinho estudando e ao meu filho Felipe que mesmo pequeno ainda e sem entender muito me deu força para continuar.

Aos meus amigos, amigos que levarei para sempre e que estiveram a todo momento ao meu lado: Adrian, Ana, Antonio (Nugoli), Cassiano, F´abio, Jackson, J´onison(prof), Rafael, Vinicius, e tantos outros.

Por fim agradeço a todos que fizeram parte da minha vida nesses anos de graduação.

## <span id="page-10-0"></span>Resumo

O mundo dos negócios vem passando por grandes mudanças, e uma delas esta relacionada com a facilidade de manipulação e armazenamento de arquivos digitais. Empresas de desenvolvimento de *software* e até mesmo profissionais liberais necessitam de boas ferramentas de programação em seu dia a dia. No mercado existem inúmeros *softwares* de edição de códigos, porém a maioria são de instalação e armazenamento local. O desenvolvimento de uma ferramenta web que permita criar, editar e armazenar códigos em servidores na nuvem, muda o foco de trabalho.

A necessidade de estar conectado a todo momento, faz com que seja necessário o desenvolvimento de aplicações que deem essa liberdade ao usuário, de poder realizar seu trabalho em qualquer lugar, seja em um computador pessoal ou em um smartphone.

O objetivo desse projeto foi exatamente esse, o desenvolvimento de uma ferramenta on-line que possibilite ao programador trabalhar onde estiver, permitindo que o mesmo utilize computadores, notebooks ou smartphones, mesmo n˜ao sendo de sua propriedade, para acessar seus projetos onde estiver. Para isso foi necessário um estudo de diversas linguagens e  $f$ rameworks. O sistema foi desenvolvido utilizando o  $PHP$  como base para maioria das funções e contou com o auxílio do JavaScript para a criação de layouts.

Palavras-chave: Editor On-line, Código Fonte, Php, Código Aberto.

## Sumário

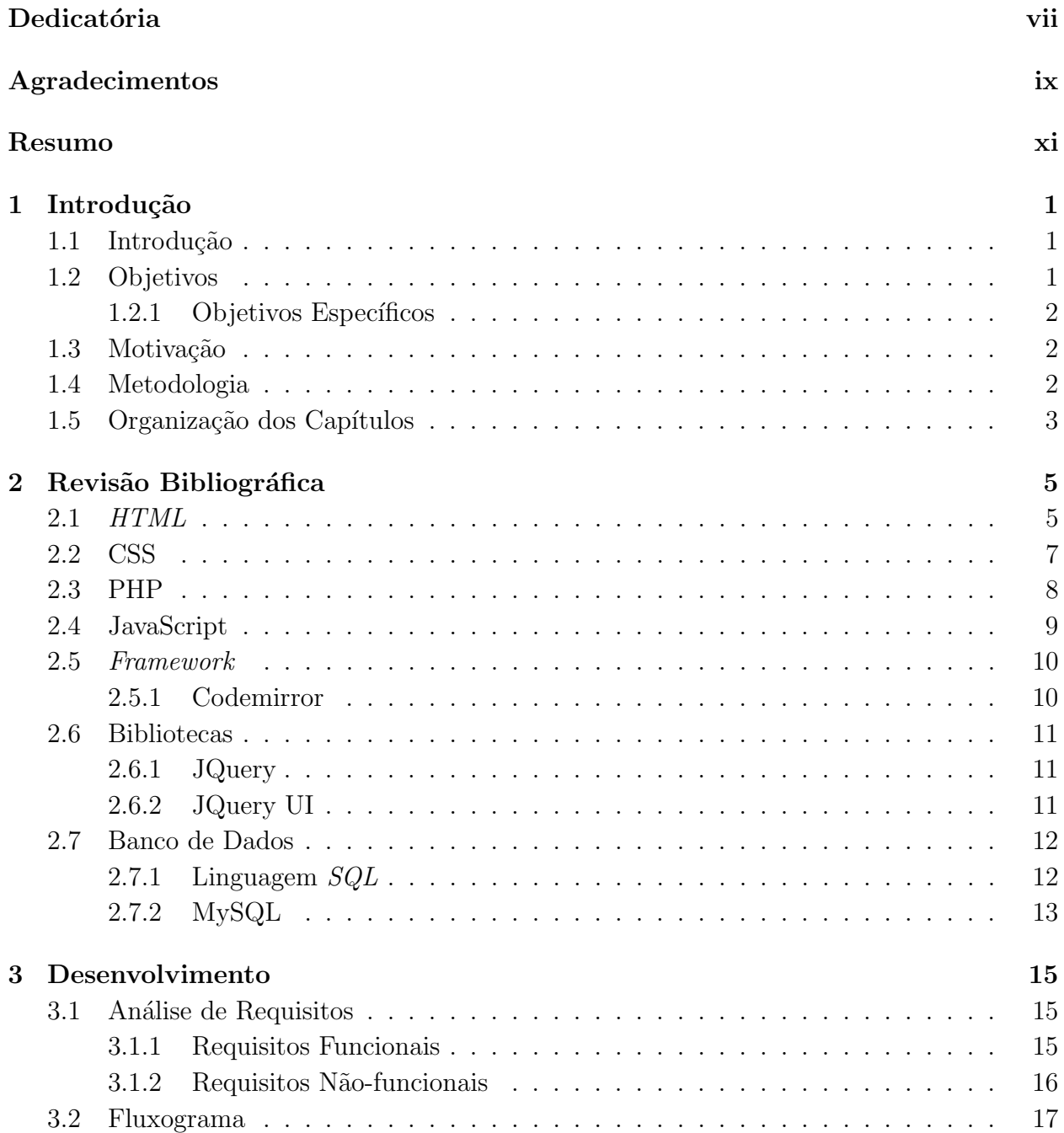

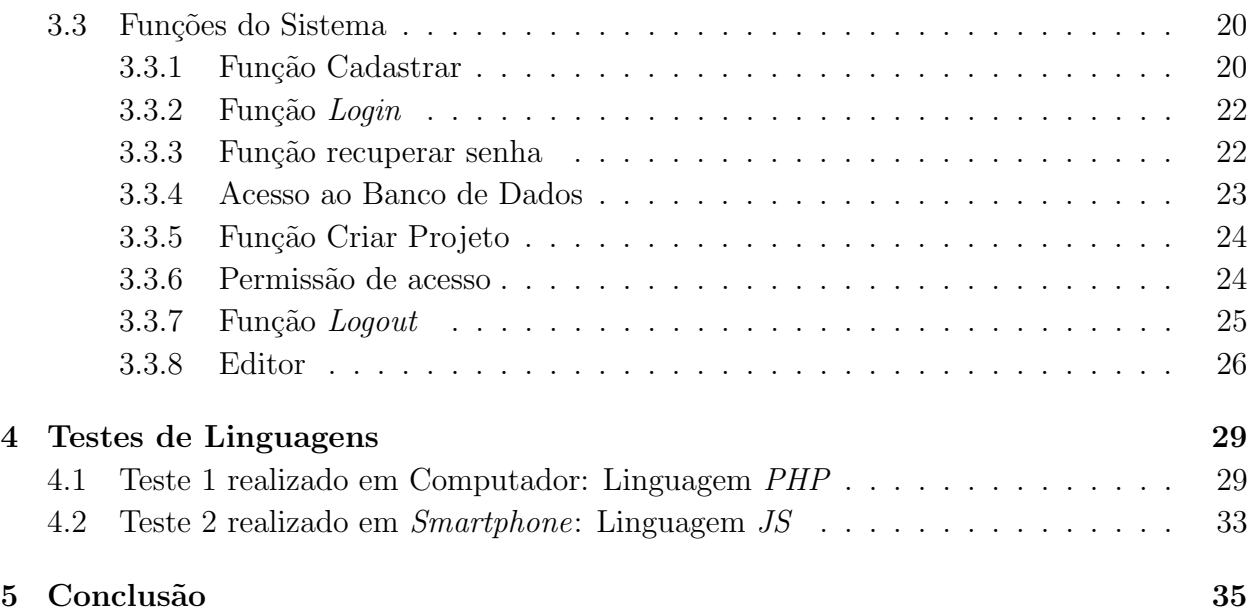

## Lista de Siglas

- <span id="page-14-0"></span>HTML Hyper Text Markup Language
- <span id="page-14-1"></span>CSS Cascading Style Sheets
- <span id="page-14-2"></span>W3C World Wide Web Consortium

<span id="page-14-4"></span>MIT Massachusetts Institute of Technology

- <span id="page-14-5"></span>GPI General Public Licence
- <span id="page-14-6"></span>SQL Structure Query Language
- <span id="page-14-3"></span>API Application Programming Interface
- <span id="page-14-7"></span>SGBD Sistema de Gerenciamento de Banco de Dados
- <span id="page-14-8"></span>RF Requisitos Funcionais
- <span id="page-14-9"></span>RNF Requisitos Não-funcionais
- BD Banco de Dados
- <span id="page-14-10"></span>PPA Página Pessoal de Arquivos

## Lista de Tabelas

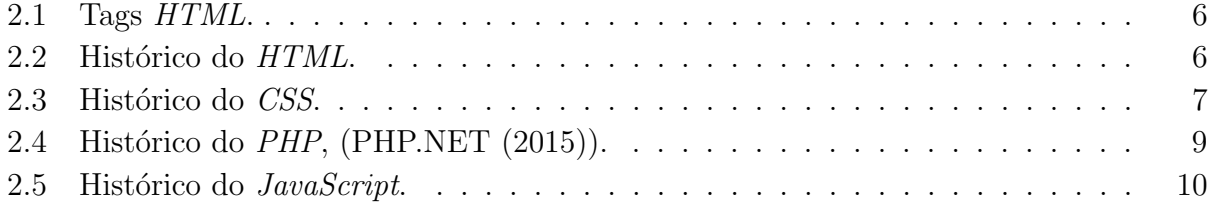

## Lista de Figuras

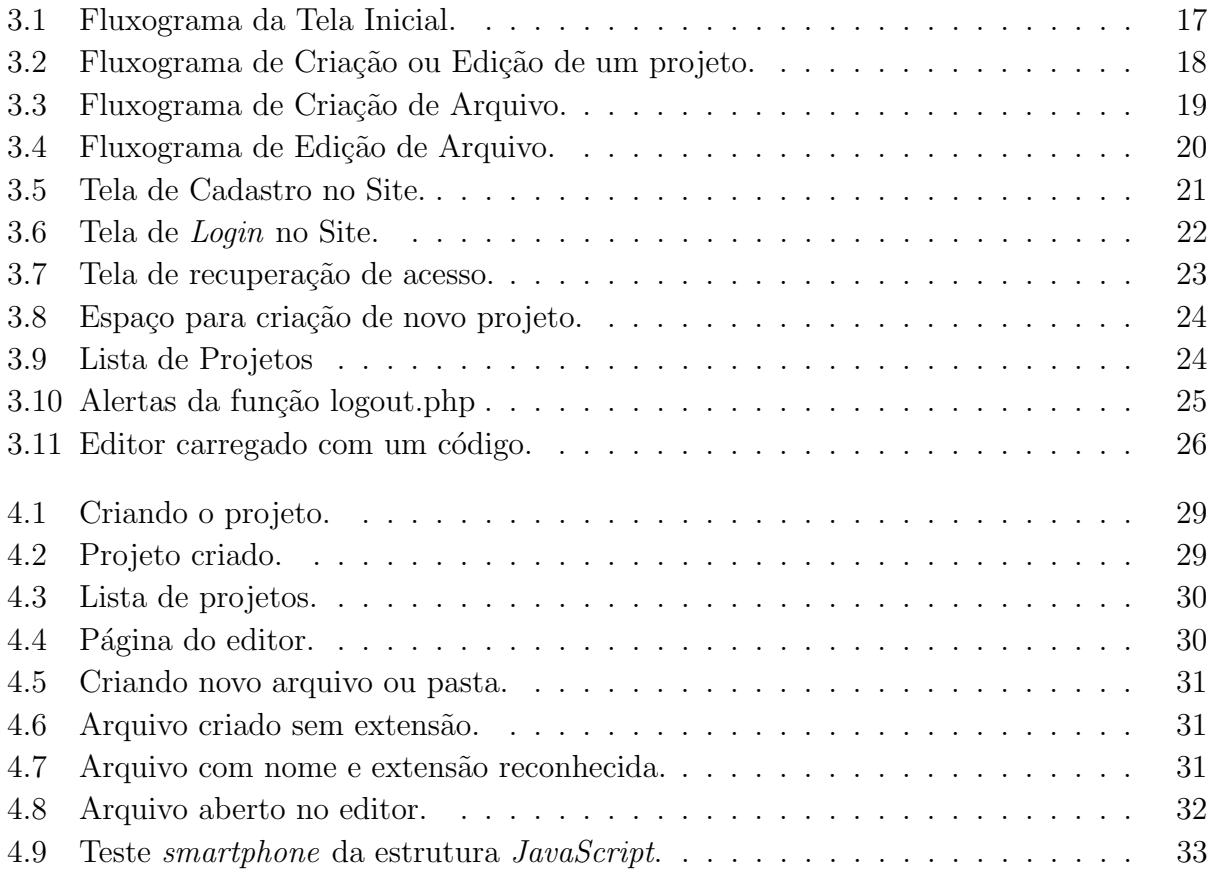

# <span id="page-20-0"></span>Capítulo 1

## Introdução

#### <span id="page-20-1"></span>1.1 Introdução

Muito do que diz respeito à tecnologia está relacionado à *Internet*. Empresas têm ampliado os investimentos em conexões mais rápidas e seguras, possibilitando o uso de várias aplicações e serviços *on-line*, paralelos ou distribuídos.

Com essa constante evolução nas conexões de computadores ou outros dispositivos com a *Internet*, as pessoas têm mudado a forma como acessam a rede, pois o que antes era feito apenas por computadores que ficavam em mesas dentro de locais fechados, hoje pode ser feito de qualquer hora e lugar, com o uso de notebooks, tablets, smartphones entre outros.

Mas para que seja possível toda essa evolução, não bastam apenas *hardwares*<sup>[1](#page-20-3)</sup> capazes de controlar todos esses processamentos, e sim um conjunto de *hardware* e software<sup>[2](#page-20-4)</sup> capazes o suficiente de gerenciar, processar e dar suporte para os desenvolvedores dos sistemas.

 $\hat{E}$  necessário o uso de linguagens de programação que deem o suporte apropriado para que seja possível o desenvolvimento de sistemas e dos *hardwares* necessários para que toda essa infraestrutura de conex˜ao funcione apropriadamente, de modo a satisfazer os anseios dos usuários domésticos e empresariais.

Essas s˜ao conhecidas como linguagens de alto n´ıvel, pois possibilitam ao programador manipular de forma mais fácil e rápida seus códigos, permitido que o foco maior seja a lógica de programação.

#### <span id="page-20-2"></span>1.2 Objetivos

O objetivo desse projeto foi modelar uma ferramenta web que permita aos usuários desenvolver e armazenar códigos fonte *on-line*, afim de alcançar alguns objetivos específicos como.

<span id="page-20-3"></span> $1<sup>1</sup>$ Parte física dos dispositivos, placas, periféricos, chips.

<span id="page-20-4"></span><sup>&</sup>lt;sup>2</sup>Programas e aplicativos instalados em disposítivos ou computadores.

#### <span id="page-21-0"></span>1.2.1 Objetivos Específicos

- Oferecer ao usuário opções de escolher a linguagens de programação para edição;
- Ser compatível com os navegadores presentes no mercado atual;
- Salvar os arquivos em um servidor.

#### <span id="page-21-1"></span>1.3 Motivação

Empresas como *Google* e *Microsoft*, gigantes no ramo da computação e *internet*, disponibilizam ferramentas como Google Drive e Onedrive, que fornecem armazenamento de arquivos em nuvem. Para utilizar essas ferramentas, os usuários necessitam de uma conta e através desta, os mesmos podem fazer upload<sup>[3](#page-21-3)</sup> ou download<sup>[4](#page-21-4)</sup> de seus arquivos onde estiverem.

Com esse novo ramo de mercado, o armazenamento de arquivos em nuvem, surgiu também empresas especializadas nesse tipo de serviço, como o  $Dropbox$  e o Mega, ambas com a mesma finalidade.

Essa nova visão de manipulação de arquivos, motivou a elaboração de uma ferramenta web voltada para área de programação, cuja finalidade é além de armazenar arquivos possa também oportunizar ao usuário desenvolver seus códigos on-line.

#### <span id="page-21-2"></span>1.4 Metodologia

Para o desenvolvimento desse sistema, foi feita uma pesquisa bibliográfica, a fim de levantar os conceitos e as caracter´ısticas das linguagens e ferramentas a serem utilizadas no desenvolvimento do sistema.

O sistema ´e compat´ıvel com os navegadores atuais do mercado, dando liberdade ao programador trabalhar com seu preferido. O usu´ario tem a possibilidade de desenvolver  $c\acute{o}digos$  utilizando as linguagens  $PHP, HTML,CSS,JS,$  além de arquivos do tipo txt e posteriormente outras linguagens que serão incorporadas ao projeto.

A ferramenta aqui proposta, foi desenvolvida utilizando HTML,CSS e PHP junto com as bibliotecas JavaScript JQuery e JQuaey UI além do framework Codemirror. O layout<sup>[5](#page-21-5)</sup>  $\acute{\text{e}}$  feito com  $HTML$  controlado pelo CSS.A validação das entradas  $\acute{\text{e}}$  controlada pelo PHP, o editor foi criado com base no Codemirror e o JavaScript, juntamente com suas bibliotecas  $JQuery\ e\ JQuacy\ UI$  são responsáveis pela árvore de arquivos mostrada na página do editor, possibilitando a escolha do arquivo para edição. O Banco de Dados é gerenciado pelo MySql.

<span id="page-21-3"></span><sup>3</sup>Transferir dados de um computador local para um servidor ou outro em uma rede.

<span id="page-21-4"></span><sup>4</sup>Transferir dados do servidor para o computador.

<span id="page-21-5"></span> ${}^{5}$ Desenho da página

#### <span id="page-22-0"></span>1.5 Organização dos Capítulos

O texto do projeto está organizado em um único volume, contendo listas de figuras e tabelas. Além deste Capítulo, o volume é organizado em outros 3 capítulos e a conclusão, cujos conteúdos são apresentados a seguir.

No Capítulo 2, é apresentado um conceito básico sobre as linguagens utilizadas na elaboração do presente projeto. No capítulo 3, é explanado sobre o desenvolvimento do projeto, o motivo de utilizar as linguagens escolhidas, como se dará a utilização pelo usuário e como o sistema se comportará no servidor. O Capítulo 4 trata sobre os testes realizados com o editor. O Capitulo 5 é a conclusão.

## <span id="page-24-0"></span>Capítulo 2

## Revisão Bibliográfica

Nesse capítulo são apresentados conceitos de linguagens e *frameworks* para o desenvolvimento do projeto. As linguagens aqui mostradas são a base para a implementação do projeto proposto.

#### <span id="page-24-1"></span>2.1 HTML

A Hyper Text Markup Language [\(HTML\)](#page-14-0) trata-se de uma linguagem de marcação, que  $\acute{e}$  interpretada por um *software* específico (navegador web), mostrando na tela do computador a página da com suas características.

Um documento HTML é criado utilizando um editor de código fonte, ou mesmo em um editor de texto. Para ser interpretado, faz-se o uso de tags, segundo [FREEMAN and](#page-56-0) [FREEMAN](#page-56-0) [\(2006\)](#page-56-0), as tags nada mais são que palavras ou caracteres escritos entre dois sinais, um de menor $(<)$  outro de maior $(>)$ .

As tags no documento HTML servem para mostrar ao navegador web o que ele precisa interpretar, ou seja, elas definem o que é exibido por um *browser*<sup>[6](#page-24-2)</sup>. Elas podem estar dentro de outras tags e também receber atributos que definem as propriedades da página.

Os atributos em um documento HTML, servem para definir as propriedades de uma tag e sempre são colocadas na tag de abertura, são compostos por um nome e um valor.

A Tabela [2.1](#page-25-0) mostra alguns exemplos.

<span id="page-24-2"></span> ${}^{6}$ Navegador web.

| Tags de um Documento HTML                                                      |                                |  |
|--------------------------------------------------------------------------------|--------------------------------|--|
| Tag                                                                            | Significado                    |  |
| $\langle \text{html} \rangle$ $\langle \text{html} \rangle$                    | Informa início e o fim do Html |  |
| $\langle \text{head} \rangle$ $\langle \text{head} \rangle$                    | Inicia e termina o cabeçalho   |  |
| $\langle\text{title}\rangle$ $\langle\text{title}\rangle$                      | Define um Título para a página |  |
| $\langle \text{body} \rangle$ $\langle \text{body} \rangle$                    | Define o corpo da página       |  |
| < p >  < p >                                                                   | Inicia e termina um parágrafo  |  |
| $\langle h1, h2, \ldots, h5 \rangle \ldots \langle h1, h2, \ldots, h5 \rangle$ | Define um Título, um subtítulo |  |
| $\langle \text{img src} = \text{"pasta}/\text{imagem.jpg"}$                    | Insere uma imagem na página    |  |

<span id="page-25-0"></span>Tabela 2.1: Tags HTML.

Quando uma página da *internet* é criada, ela não é composta apenas de  $HTML$ , mas sim de outras linguagens que ajudam o *site* a ficar com uma aparência mais atraente ao usuário e mais funcional também. Geralmente são usados elementos da linguagem CSS, JavaScript e Frameworks, que serão abordados em outros tópicos.

Segundo [FREEMAN and FREEMAN](#page-56-0) [\(2006\)](#page-56-0), o HTML surgiu no início da década de 90, criado pelo inglês *Tim Berners-Lee.* A intenção de Lee era criar uma linguagem em que fosse possível fazer a comunicação entre computadores do laboratório e outras instituições de ensino e também para exibir documentos científicos de forma simples e objetiva.

Desde sua criação até hoje, o HTML passou por algumas versões, em cada uma delas recebendo melhoras, para que cada vez mais os navegadores  $web$  pudessem ser compatíveis com o HTML sem a necessidade de ter que modificar o código a cada nova versão. Na Tabela [2.2](#page-25-1) é apresentada a evolução do HTML.

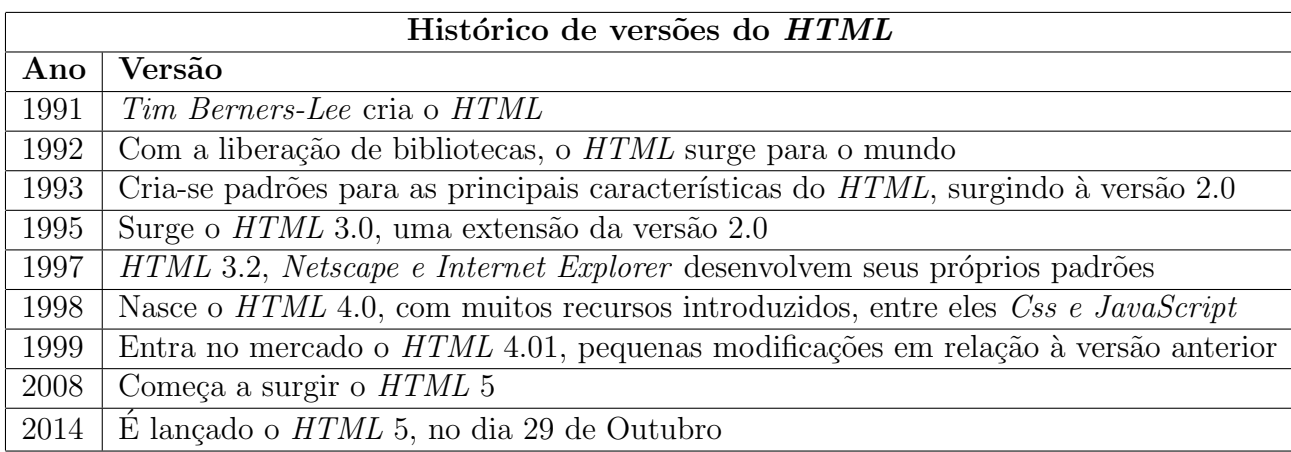

<span id="page-25-1"></span>Tabela 2.2: Histórico do HTML.

#### <span id="page-26-0"></span>2.2 CSS

O Cascading Style Sheets [\(CSS\)](#page-14-1) formata toda a informação, desde imagens, vídeos, áudio e texto entregues pelo documento  $HTML$ . Com o CSS é possível redimensionar fontes, definir configurações para partes específicas do  $HTML$ , como por exemplo, definir uma configuração para o *layout* do *site*.

Mesmo existindo muitas páginas, é necessário apenas que crie um  $link^7$  $link^7$  em cada página HTML para que o CSS entre em ação, sem a necessidade de mudar página uma a uma individualmente.

Com o CSS além das páginas web ficarem atraentes visualmente, elas também ficaram mais simples de serem manipuladas, com isso o código HTML fica mais enxuto e de fácil compreensão para o profissional que posteriormente irá manter a página.

Segundo [W3C](#page-57-1) [\(2012\)](#page-57-1), com a popularização da *internet*, foi preciso criar alguma forma de deixar os sites mais atrativos para os usuários e menos complexos para os desenvolvedores, pois as páginas eram muito grandes e com *layouts* complexos. O CSS veio para deixar o código mais limpo, criado em 1996 pela *World Wide Web Consortium* [\(W3C\)](#page-14-2). A **Tabela** [2.3](#page-26-1) mostra o histórico das versões do CSS.

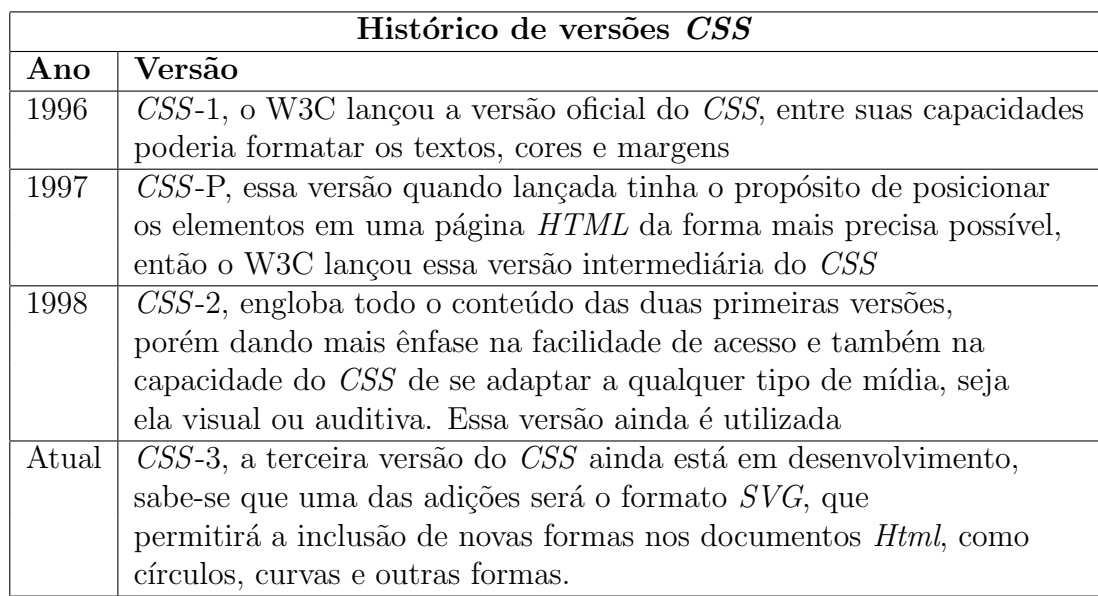

#### <span id="page-26-1"></span>Tabela 2.3: Histórico do CSS.

<span id="page-26-2"></span><sup>&</sup>lt;sup>7</sup>Ligação de uma página com outra.

#### <span id="page-27-0"></span>2.3 PHP

Segundo [PHP.NET](#page-57-0)  $(2015)$ , o *PHP* é uma linguagem de *script* muito utilizada por desenvolvedores especialmente adequada para  $web$ . Em geral o  $PHP$  é embutido dentro do HTML. Abaixo um exemplo de uma página HTML com o PHP embutido.

```
1 \leqDOCTYPE HTML PUBLIC "-//W3C//DTD HTML 4.01 Transitional//EN"
 2 \parallel "http://www.w3.org/TR/html4/loose.dtd">
 3 |\text{<} \text{html}\text{>}4 \parallel <head>
 5 \parallel \hspace{1cm} \langle \text{title} \rangle = \text{Exemplo} \langle \text{title} \rangle6 \parallel \langle /head>
 7 \parallel \qquad \text{<body>}8 <!−− e s s e e um c omen t a ri o html −−>
 9 <?php
10
11 // esse e um comentario PHP
12 echo "Ola, eu sou um script PHP!";
\vert 13 \vert /* esse tambem e um comentario PHP\ast/
14 \parallel ?>
15
16 \parallel \qquad \lt/body17 \vert \langle / \text{htm} \rangle
```
Seu nome é um acrônimo recursivo de  $PHP: Hypertext$  Prepocessor (Processador de Hipertextos  $PHP$ ). Muito de sua sintaxe é derivada de outras linguagens como o C, Java e Perl além de características próprias, por esse motivo o tempo de aprendizagem é rápido. De acordo com [PHP.NET](#page-57-0) [\(2015\)](#page-57-0), o objetivo do *PHP* é permitir que desenvolvedores web criem páginas geradas dinamicamente e de forma mais rápida.

Além de ser *open source*, o *PHP* oferece suporte para vários Sistemas Operacionais como Linux, Windows e MAC OS. Uma de suas características, segundo [PHP.NET](#page-57-0) [\(2015\)](#page-57-0), mais forte e significativa é o suporte a vários Bancos de Dados.

Atualmente o PHP encontra-se na versão 5.6.14. A **Tabela [2.4](#page-28-1)** mostra o histórico de versões do *PHP*.

| Histórico do PHP |                                                                       |
|------------------|-----------------------------------------------------------------------|
| Ano              | Versão                                                                |
| 1994             | <i>PHP Tools, criado por Rasmus Lerdof, o PHP originalmente era</i>   |
|                  | conhecido por <i>Personal Home Page Tools.</i>                        |
| 1997             | PHP/FI, é oficialmente lançada a nova versão, podendo ser atribuída   |
|                  | o nome de $PHP 2.0.$                                                  |
| 1998             | PHP 3.0, lançada com várias correções da versão anterior agora o      |
|                  | PHP abria espaço para o <i>eCommerce</i> .                            |
| 2000             | PHP 4.0, lançada oficialmente no ano de 2000, essa versão trouxe      |
|                  | muitas melhorias, além de incluir suporte para maioria dos servidores |
|                  | webs, agora o PHP conseguia trabalhar com mais eficiência em cima     |
|                  | de diversos Bancos de Dados, possibilitando o desenvolvimento de      |
|                  | aplicações mais complexas.                                            |
| 2004             | <i>PHP</i> 5.0, versão atual da linguagem.                            |

<span id="page-28-1"></span>Tabela 2.4: Histórico do  $PHP$ , [\(PHP.NET](#page-57-0)  $(2015)$ ).

#### <span id="page-28-0"></span>2.4 JavaScript

O JavaScript nasceu com a finalidade de permitir que desenvolvedores web criassem seus *scripts* diretamente no documento HTML, conforme diz Brendan Eich, no prefácio do livro JavaScript Bible,Gold Edition[.GOODMAN](#page-56-1) [\(2001\)](#page-56-1).

De acordo com [FELIX](#page-56-2) [\(2005\)](#page-56-2), o *JavaScript* é utilizado principalmente para dar mais dinamismo às páginas web, facilitando assim a manipulação de dados em formulários, como, por exemplo, verificar se os campos est˜ao preenchidos e os dados validados corretamente.

Segundo [MORRISON](#page-56-3) [\(2008\)](#page-56-3), para que uma página web tenha mais vida é utilizado o *JavaScript*, pois permite ao usuário obter uma resposta da página.

O JavaScript foi desenvolvido pela Netscape, de acordo com [GRILLO and de MAT-](#page-56-4)[TOS FORTES](#page-56-4) [\(2008\)](#page-56-4), seu nome inicial era "Mocha", e até antes de seu lançamento em 1995, era conhecida por LiveScript, vindo a ser chamada de JavaScript apenas antes de ser lançada junto à versão 2.0 do seu navegador.

O nome JavaScript segundo [MORRISON](#page-56-3) [\(2008\)](#page-56-3), deve-se ao fato de ser muito parecida com a sintaxe do Java, mesmo estas não tendo relação alguma. Com a similaridade dos nomes, houve muita confusão por parte dos usuários, dificultando assim a expansão da linguagem.

O JavaScript é uma linguagem que herdou muitas características do  $C, C++$  e do Java, tornando-a fácil de manipular e com inúmeras possibilidades de programação para os

web sites $8$ .

A **Tabela [2.5](#page-29-2)** mostra o histórico de versões do *JavaScript*.

| Linha do Tempo JavaScript |                                                                   |
|---------------------------|-------------------------------------------------------------------|
| Ano                       | Versão                                                            |
| 1995                      | Lançada a primeira versão o JavaScript 1.0                        |
| 1996                      | Versão 1.1 é lançada                                              |
| 1997                      | Surge a versão 1.2 da linguagem                                   |
| 1998                      | A versão 1.4 é lançada no segundo semestre desse ano              |
| 2000                      | Lançada a versão 1.5                                              |
| 2005                      | Lançada a versão 1.6 no final desse ano                           |
| 2006                      | Versão 1.7 da linguagem aparece no mercado                        |
| 2008                      | Lançada a versão 1.8 no primeiro semestre                         |
| 2010                      | <i>JavaScript</i> 1.8.5 é lançada e é a atual versão da linguagem |

<span id="page-29-2"></span>Tabela 2.5: Histórico do JavaScript.

#### <span id="page-29-0"></span>2.5 Framework

Segundo [MATTSSON](#page-56-5) [\(2006\)](#page-56-5), *frameworks* são geradores de códigos utilizados para facilitar o desenvolvimento de aplicações dentro de uma aplicação que necessite desse recurso, sem a necessidade de reescrever o código do início, e assim fazendo o uso de códigos prontos, fazendo apenas alterações necessárias ao desenvolvimento.

#### <span id="page-29-1"></span>2.5.1 Codemirror

De acordo com o site [CODEMIRROR](#page-56-6) [\(2015\)](#page-56-6), *Codemirror* é um editor de texto versátil implementado em *JavaScript* para o navegador. É uma ferramenta pública de código aberto que permite a configurar e utilizar conforme a necessidade do desenvolvedor do projeto.

Uma rica Application Programming Interface [\(API\)](#page-14-3) de programação e permite selecionar temas diferentes para personalizar o CodeMirror, ajustando conforme a necessidade do aplicativo, e estendendo-o com novas funcionalidades.

No Capitulo 3 é explicado a razão de usar o *Codemirror* e como foi utilizado no desenvolvimento do projeto.

<span id="page-29-3"></span><sup>&</sup>lt;sup>8</sup>Páginas com conteúdo disponível na Internet.

#### <span id="page-30-0"></span>2.6 Bibliotecas

São uma coleção de subprogramas que são utilizados pelos desenvolvedores ao criar um sistema, pois possuem dados e c´odigos auxiliares, que permitem trabalhar de maneira mais eficiente.

#### <span id="page-30-1"></span>2.6.1 JQuery

Segundo [SILVA](#page-57-2) [\(2011\)](#page-57-2),  $JQuery$  é uma biblioteca  $JavaScript$ , oferecida como um software livre e aberto, sendo assim, pode ser utilizada por qualquer programador para desenvolvimento de projetos pessoais ou comerciais. Ele, por ter c´odigo livre e aberto, segue as regras estabelecidas pelo *Massachusetts Institute of Technology* [\(MIT\)](#page-14-4)<sup>[9](#page-30-3)</sup>e pelo *General Public* Licence  $(GPI)^{10}$  $(GPI)^{10}$  $(GPI)^{10}$  $(GPI)^{10}$ .

O *JQuery* foi criado por *Jhon Resing* em 2005, conforme o mesmo diz, no prefácio do livro JQuery in Action<sup>[11](#page-30-5)</sup> [\(BIBEAULT and KATZ](#page-56-7) [\(2010\)](#page-56-7)), a essência do JQuery é ser uma forma simples de se programar usando o JavaScript, tanto para desenvolvedores experientes como iniciantes na área web.

Seu objetivo é adicionar uma interatividade maior com a página web, deixando-a mais acessível, tornando uma experiência agradável para o usuário. Ele é usado para modificar a interface da página, desde efeitos visuais a alterar conteúdos.

De acordo com [SILVA](#page-57-2) [\(2011\)](#page-57-2), desde sua criação, o  $JQuery$  visa manter uma conformidade com os padrões da *web*, sendo acessível por qualquer navegador que suportar o CSS-3, mas para que esse código esteja de acordo com os padrões é preciso que o desenvolvedor os crie em acordo com o W3C.

#### <span id="page-30-2"></span>2.6.2 JQuery UI

O  $JQuery$  UI, foi criado em 2007 por um grupo de desenvolvedores, ele nada mais é do que uma biblioteca JavaScript. Segundo [SILVA](#page-57-3) [\(2012\)](#page-57-3), o JQuery UI foi criado com um propósito específico, ser uma biblioteca para o  $JQuery$ .

A respeito do *JQuery UI* [SILVA](#page-57-3) [\(2012\)](#page-57-3) página 32, diz que:

"Seu princípio geral de desenvolvimento adota a mesma filosofia que norteia a biblioteca jQuery, que é: "fazer mais escrevendo menos"."

Conforme [SILVA](#page-57-3) [\(2012\)](#page-57-3), com a utilização da biblioteca *JQuery UI*, o desenvolvedor tem a possibilidade de criar interfaces para o usuário com o mínimo de código possível, porém mantendo uma similaridade com a sintaxe do JQuery.

<span id="page-30-3"></span><sup>&</sup>lt;sup>9</sup>Instituto de Tecnologia de Massachusetts nos Estados Unidos.

<span id="page-30-4"></span> $10$ Licença Pública Geral para distribuição de *software* 

<span id="page-30-5"></span> $11$ JQuery em Ação.

#### <span id="page-31-0"></span>2.7 Banco de Dados

De acordo com [MILANI](#page-56-8) [\(2010\)](#page-56-8), um banco de dados é um conjunto de dados organizados em tabelas e separados por assuntos afim de tornar a vida do usuário mais prática, rápida e confiável. Segundo [RIBEIRO](#page-57-4) [\(2004\)](#page-57-4), um banco de dados (ou base de dados) é uma coleção de dados logicamente relacionados, com algum significado. Ainda de acordo com [CACERES](#page-56-9) [\(2012\)](#page-56-9), um banco de dados representa abstratamente uma parte do mundo real, ´ que é de interesse de uma determinada aplicação.

Várias são as definições de banco de dados pelos autores, mas pode-se fazer uma analogia com um Banco financeiro convencional, onde sempre que é necessário algum serviço especifico como empréstimo, saque ou financiamento é o local apropriado para tal necessidade, um Banco de dados funciona da mesma maneira, ele guarda informações relevantes a determinada atividade e sempre que é necessário buscar, inserir ou excluir alguma informação  $\acute{e}$  no BD que  $\acute{e}$  feita e organizada essas e outras operações.

#### <span id="page-31-1"></span>2.7.1 Linguagem SQL

De acordo com [MILANI](#page-56-8) [\(2010\)](#page-56-8), o *Structure Query Language* [\(SQL\)](#page-14-6)<sup>[12](#page-31-2)</sup> é uma linguagem utilizada para realizar as interações com dados armazenados pela maioria dos bancos de dados relacionais existentes.

Por ser uma linguagem pensada para consulta aos dados, ferramentas como o  $MySql$  e PhpMyAdmin a utilizam para interagir com o BD. Dessa mesma forma o PHP para realizar interações com o banco de dados, como excluir, adicionar, buscar ou alterar informações, utiliza-se dessa linguagem.

Em geral, possui três recursos básicos para efetuar diversas interações com o BD, são elas:

- Consultas:
	- São realizadas para obter informações armazenadas no banco de dados.
- $\bullet$  Atualizações:
	- $-$  São realizadas três tipos de atualização: Inclusão de dados, manutenção/atualização de dados e a exclusão de dados do BD.
- Filtros e ordenações:
	- Permite retornar buscas especificas para o usu´ario, ordenando os resultados de acordo com um modelo pré-estabelecido.

A seguir algumas instruções  $SQL$ .

<span id="page-31-2"></span><sup>12</sup>Linguagem Estruturada de Consulta

```
1 || INSERT INTO \langletabela\rangle (\langlecampo1\rangle, \langlecampo2\rangle) VALUES (\langlevalor1\rangle,\langlevalor2\rangle)
2
3 \text{ } | \text{UPDATE } < \text{tablea} > \text{ SET } < \text{camp} > = < \text{valor} > \text{ (WHERE } < \text{conditions} > \text{)}4
5 SELECT <campo> FROM <tabela> ORDER BY <campo/criterio> [ASC|DESC]
6
7 \text{ } |DELETE FROM ltabela [WHERE ltcondices)
```
#### <span id="page-32-0"></span>2.7.2 MySQL

#### Histórico

Nos anos 90 quando três desenvolvedores, (David Axmark, Allan Larsson e Michael  $SMonty\ddot{T}$  Widenius), necessitavam de uma interface  $SQL$  que fosse compatível com as rotinas  $ISAM^{13}$  $ISAM^{13}$  $ISAM^{13}$  que eram utilizadas em suas tabelas e aplicações, acabaram por desenvolver o  $MySql$ . Segundo [MILANI](#page-56-10) [\(2007\)](#page-56-10), os desenvolvedores tentaram utilizar a API mSQL, porém não era rápida o suficiente, então utilizando dessa API como base, escreveram em C e  $C_{++}$ uma nova o  $MySql$  que teve sua primeira versão lançada em 1996.

Com o ótimo resultado obtido por essa nova  $API$ , o  $MySQL$  começou a ser difundido e seus criadores fundaram a empresa responsável por sua manutenção, que é a  $MySQL$  AB.

O MySQL se tornou muito conhecido e popular sendo cada vez mais utilizado.Como qualquer sistema ou programa, novas versões foram lançadas sempre corrigindo erros e adequando-se as necessidades dos usuários. Sua mais recente versão é a 5.7.6.

#### O Banco de Dados MySQL

De acordo com [de SOUZA](#page-56-11) [\(2014\)](#page-56-11), o  $MySQL$  é um dos Sistema de Gerenciamento de Banco de Dados [\(SGBD\)](#page-14-7) mais popular, por ele ser otimizado para Web, é amplamente utilizado para criação de sistemas *on-lines* que necessitem de armazenamento de informações, como sites de e-comerce.

Entre suas características, ainda segundo [de SOUZA](#page-56-11) [\(2014\)](#page-56-11) estão:

- Compatibilidade com linguagens como PHP, Java, Python,  $C \#$ , Ruby e  $C/C + \div$ ;
- Baixa exigência de processamento (em comparação como outros  $SGBD$ );
- Vários sistemas de armazenamento de dados (tatabase engine), como  $MyISAM$ ,  $MySQL$ Cluster, CSV, Merge, InnoDB, entre outros;
- Recursos como *transactions* (transações), conectividade segura, indexação de campos de texto, replicação, etc;
- Instruções em  $SQL$  como indicam o nome.

<span id="page-32-1"></span> $13$  Indexed Sequential Access Method, Metódo de acesso sequencial indexado

# <span id="page-34-0"></span>Capítulo 3

## Desenvolvimento

Neste capítulo são apresentados Análise de requisitos, fluxogramas que auxiliam na compreens˜ao do projeto desenvolvido. E tamb´em apresentada as telas do sistema. ´

Para criação e configuração do Banco de Dados e servidor Apache foi utilizado o *Xampp.* Além do programa citado, também foi utilizado o *notepad++* para a editar os arquivos e a ferramenta DIA para criar os fluxogramas.

#### <span id="page-34-1"></span>3.1 Análise de Requisitos

Segundo [SOMMERVILLE](#page-57-5) [\(2006\)](#page-57-5), um requisito pode ser uma descrição detalhada e de alto nível de um sistema ou serviço e também algumas especificações técnicas de sistemas.

Uma Análise de Requisitos consiste em identificar os requisitos funcionais e nãofuncionais do sistema, de forma que os interesses do cliente sejam compreendidos da melhor forma possível, proporcionando ao programador informações mais precisas, facilitando o processo de codificação do sistema.

Devido o aumento expressivo das tecnologias e a necessidade por mobilidade foi proposto um sistema *on-line* cuja finalidade é possibilitar aos usuários do sistema utilizar um editor de código-fonte em qualquer lugar a qualquer hora, desde que este possua os mecanismos necessários para tal finalidade.

#### <span id="page-34-2"></span>3.1.1 Requisitos Funcionais

Requisitos Funcionais é uma maneira de informar ao desenvolvedor quais as tarefas que o sistema dever´a apresentar, essas que s˜ao indispens´aveis ao funcionamento correto depois de concluído.

Lista com os Requisitos Funcionais [\(RF\)](#page-14-8).

- RF1 Permitir o cadastro usuários;
- RF2 Permitir o acesso a usuários já cadastrados;
- RF3 Permitir criar novos projetos;
- RF4 Permitir editar projetos criados;
- RF5 Permitir salvar projetos em uma pasta no servidor;
- RF6 Permitir criar novos documentos;
- $\bullet$  RF7 Permitir salvar seus códigos em uma pasta no servidor;
- RF8 Permitir editar documentos em uma pasta no servidor;
- RF9 Permitir escolher a linguagem de programação apropriada para seu código;
- RF10 O editor deve identificar palavras reservadas da linguagem escolhida pelo usuário;
- RF11 Permitir criar quantos documentos forem necessários para o projeto;
- RF12 Informar ao usuário sempre que existirem erros na hora de criar, salvar ou editar um arquivo ou projeto;

#### <span id="page-35-0"></span>3.1.2 Requisitos Não-funcionais

De acordo com [SOMMERVILLE](#page-57-5) [\(2006\)](#page-57-5), os requisitos não-funcionais informam restrições do sistema ou funções que lhe atribuem algum valor, porém não são tão importantes quanto os Requisitos Funcionais.

Lista com os Requisitos Não-funcionais [\(RNF\)](#page-14-9).

- RNF1 É preciso utilizar informações válidas quando realizar o cadastro;
- RNF2 Vários usuários podem ser cadastrados no site;
- RNF3 O usuário tem direito a apenas um cadastro por  $e$ -mail;

#### <span id="page-36-0"></span>3.2 Fluxograma

Nas Figuras [3.1](#page-36-1) - [3.4](#page-39-2), são mostrados os fluxogramas que exemplificam o fluxo de informações no sistema em determinadas situações.

A Figura [3.1](#page-36-1) mostra o fluxo de informações que estarão presentes na home page do site.

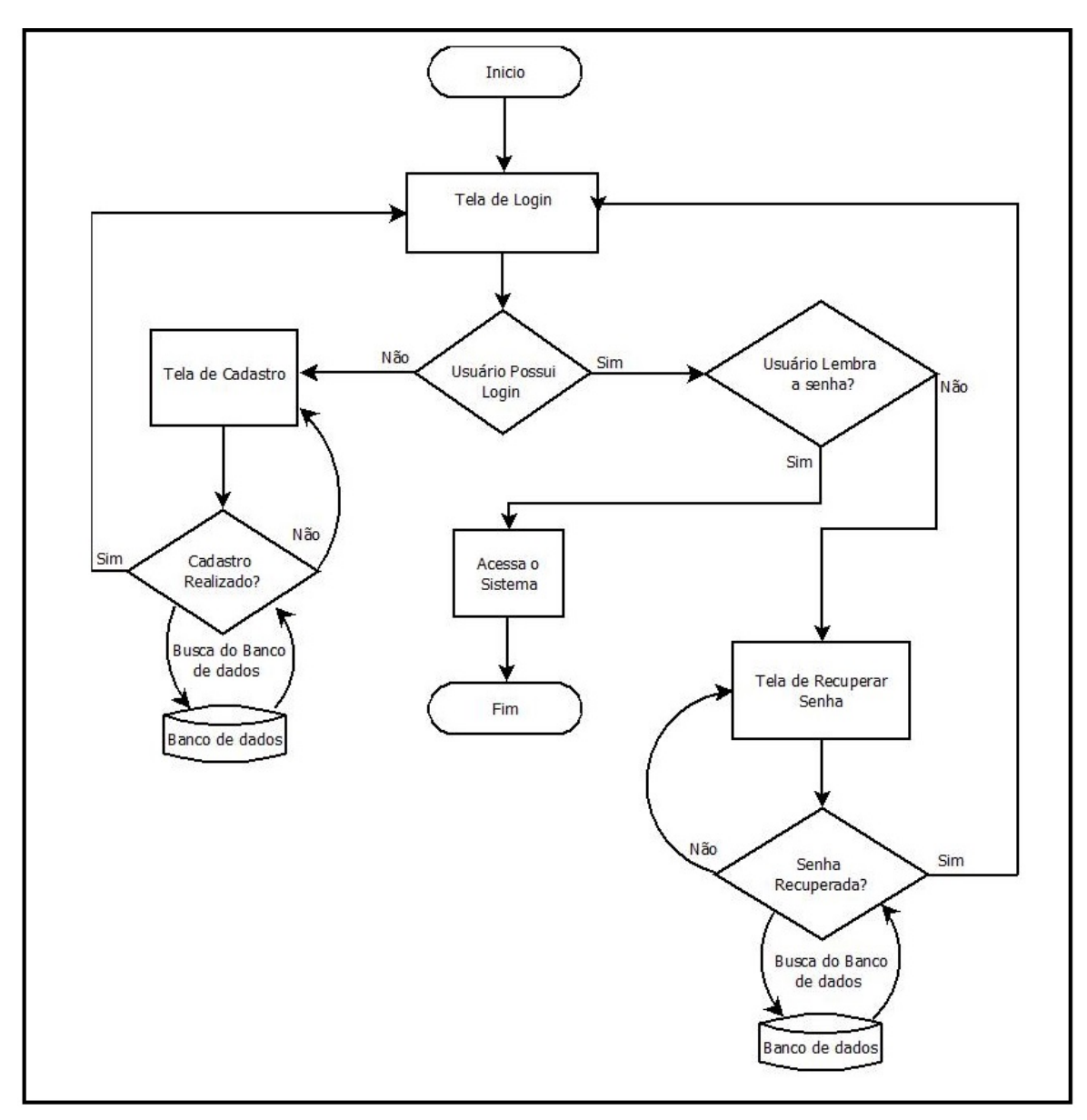

<span id="page-36-1"></span>Figura 3.1: Fluxograma da Tela Inicial.

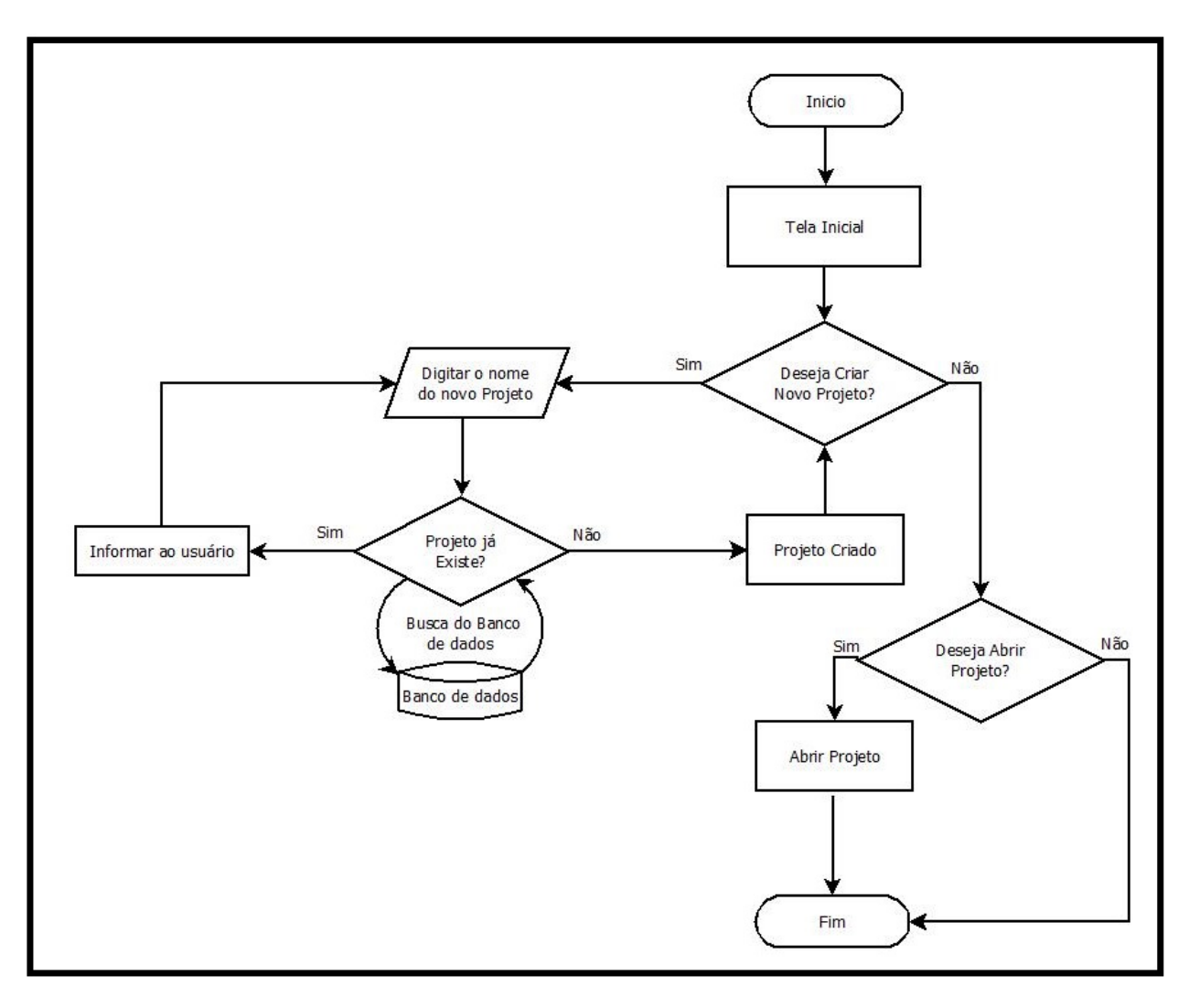

A Figura [3.2](#page-37-0) mostra o fluxo das informações no momento em que o usuário pode criar ou editar um projeto já salvo em sua pasta pessoal do servidor do sistema.

<span id="page-37-0"></span>Figura 3.2: Fluxograma de Criação ou Edição de um projeto.

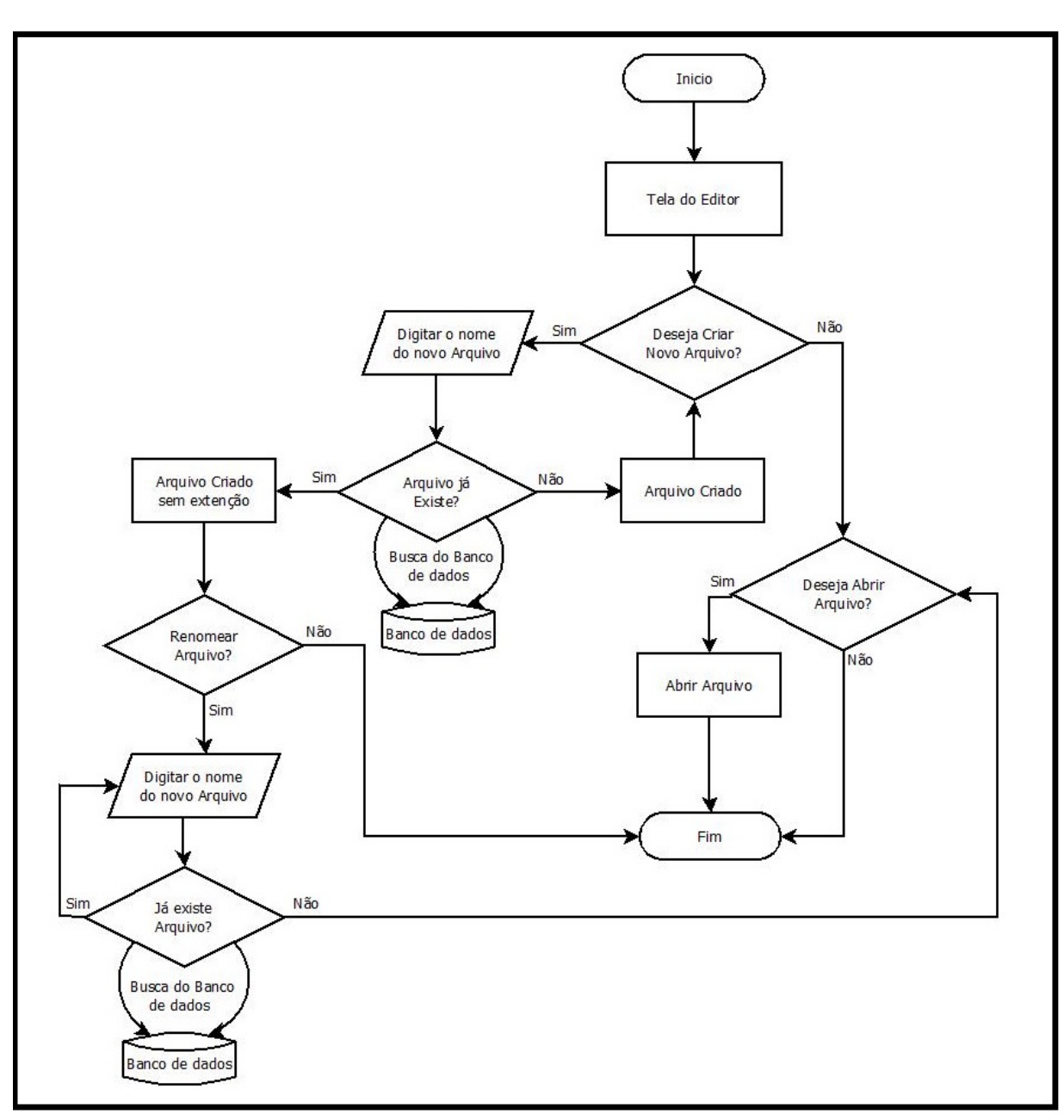

A Figura [3.3](#page-38-0) mostra o fluxo das informações no momento em que usuário escolhe entre criar um novo arquivo ou simplesmente abrir um arquivo já criado no editor.

<span id="page-38-0"></span>Figura 3.3: Fluxograma de Criação de Arquivo.

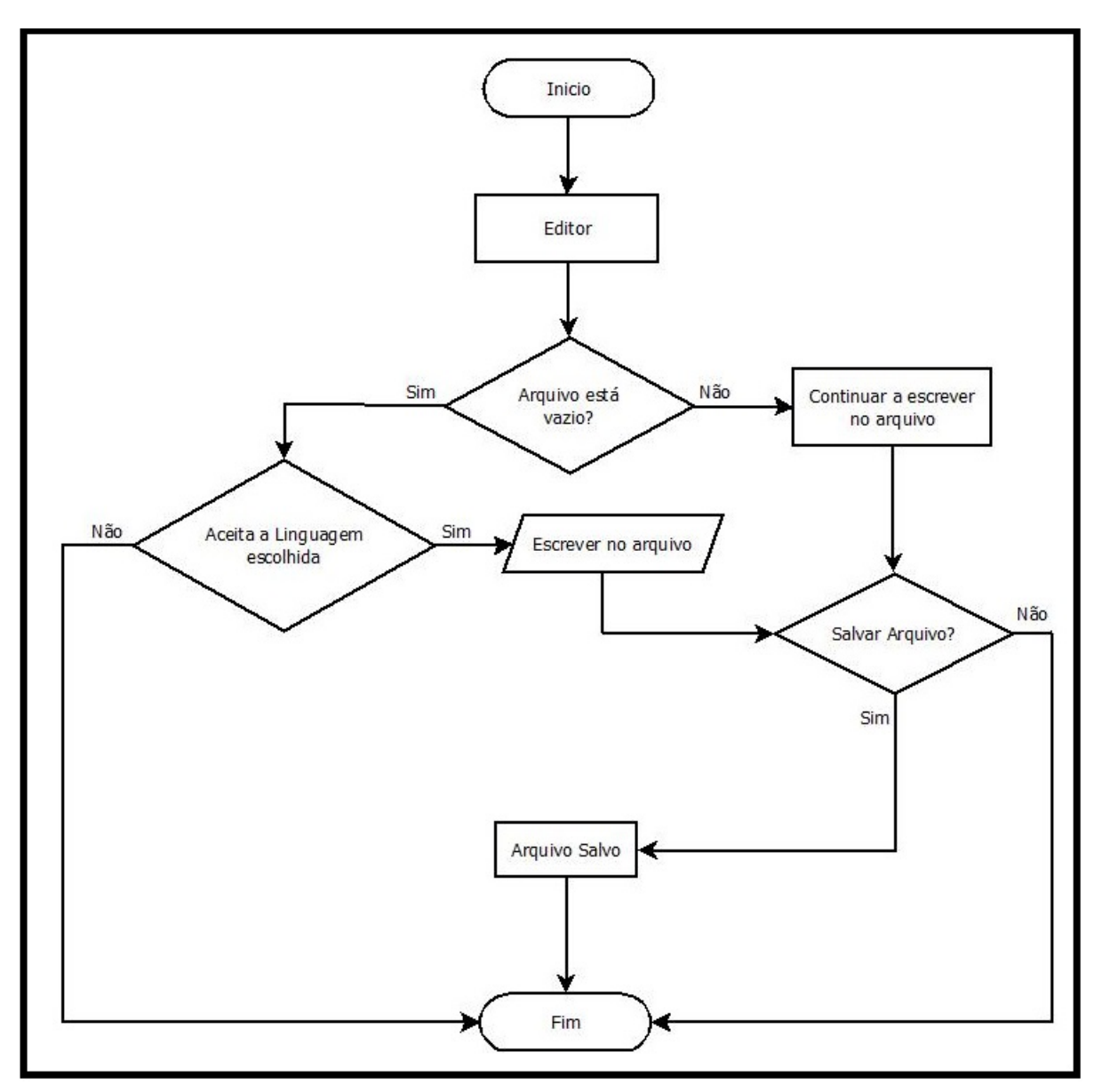

A Figura [3.4](#page-39-2) mostra o fluxo das informações no momento em que usuário abre o arquivo selecionado no editor.

<span id="page-39-2"></span>Figura 3.4: Fluxograma de Edição de Arquivo.

#### <span id="page-39-0"></span>3.3 Funções do Sistema

Nesta sessão serão descritas as principais funções contidas no sistema.

#### <span id="page-39-1"></span>3.3.1 Função Cadastrar

O arquivo caduser.php é responsável pelo cadastro do usuário no site.

Ao acessar a página, o usuário poderá cadastrar-se preenchendo um formulário com seus dados, Nome de Usuário, E-mail e criando uma senha. Após o preenchimento desse formulário ao pressionar o botão "CADASTRAR" o usuário é redirecionado para a página inicial onde se encontra a tela de login para que possa realizar o acesso ao site.

A Figura [3.5](#page-40-0) mostra a tela de Cadastro.

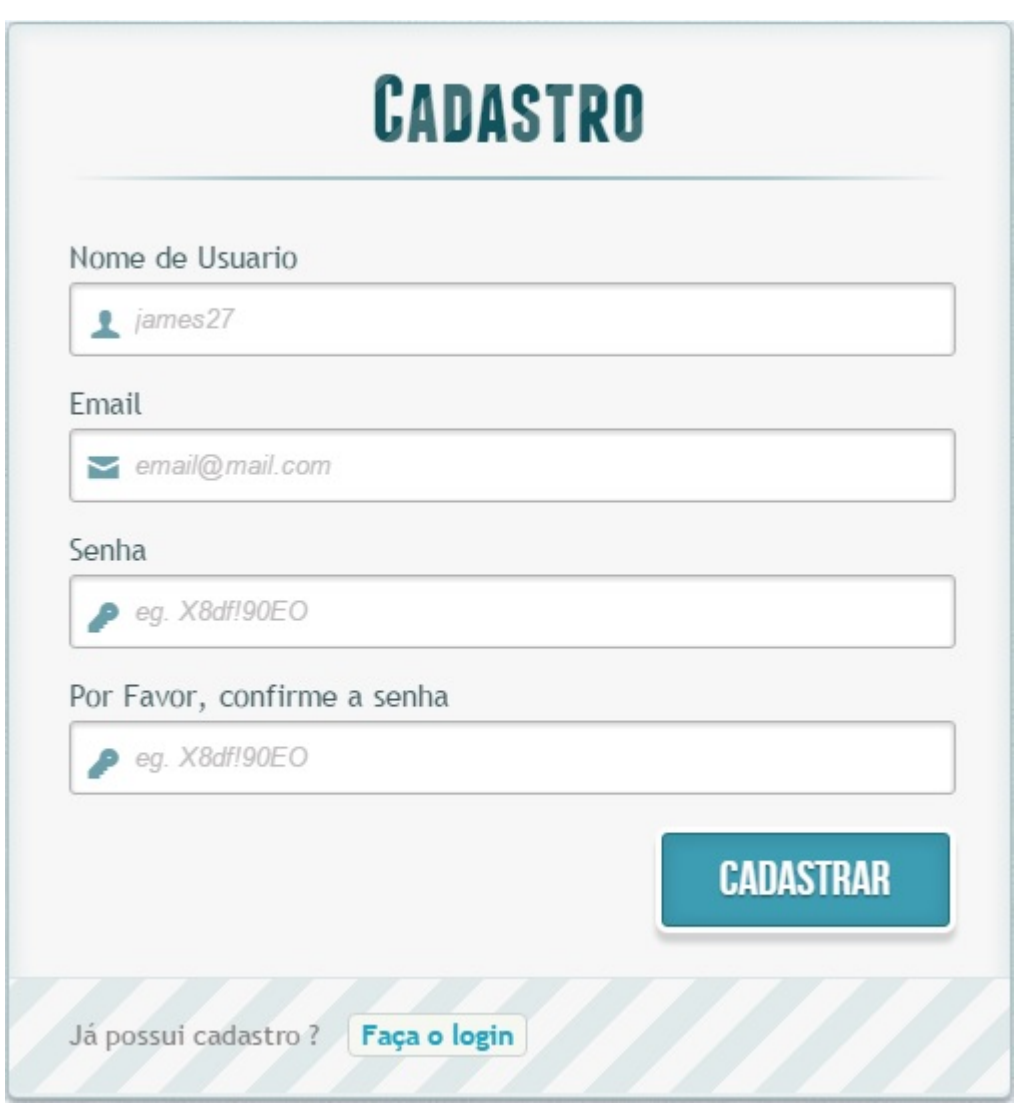

<span id="page-40-0"></span>Figura 3.5: Tela de Cadastro no Site.

O cadastro do usuário é dividido em partes, é feita uma busca no Banco de Dados para verificar a existência de Nome de Usuário ou E-mail já existentes, é feita uma comparação das senhas digitadas e por fim é criada a pasta com o nome do usuário, onde ficarão seus arquivos futuros.

#### <span id="page-41-0"></span>3.3.2 Função Login

O arquivo validalogin.php é a responsável por validar as informações fornecidas pelo usuário.

Para que se possa ter acesso a todas as funcionalidades do sistema, é preciso que o usuário realize o *login* no site, preenchendo um formulário com seus dados de usuário que são nome de usuário e senha. Ao pressionar o botão "OK", é enviado uma requisição ao servidor comparando o nome de usuário e a senha fornecidos com os que estão no BD, ao confirmar as informações o usuário é redirecionado para sua Página Pessoal de Arquivos [\(PPA\)](#page-14-10), onde ele terá acesso a todos seus arquivos, projetos e também ao editor.

A Figura [3.6](#page-41-2) mostra a tela de Login.

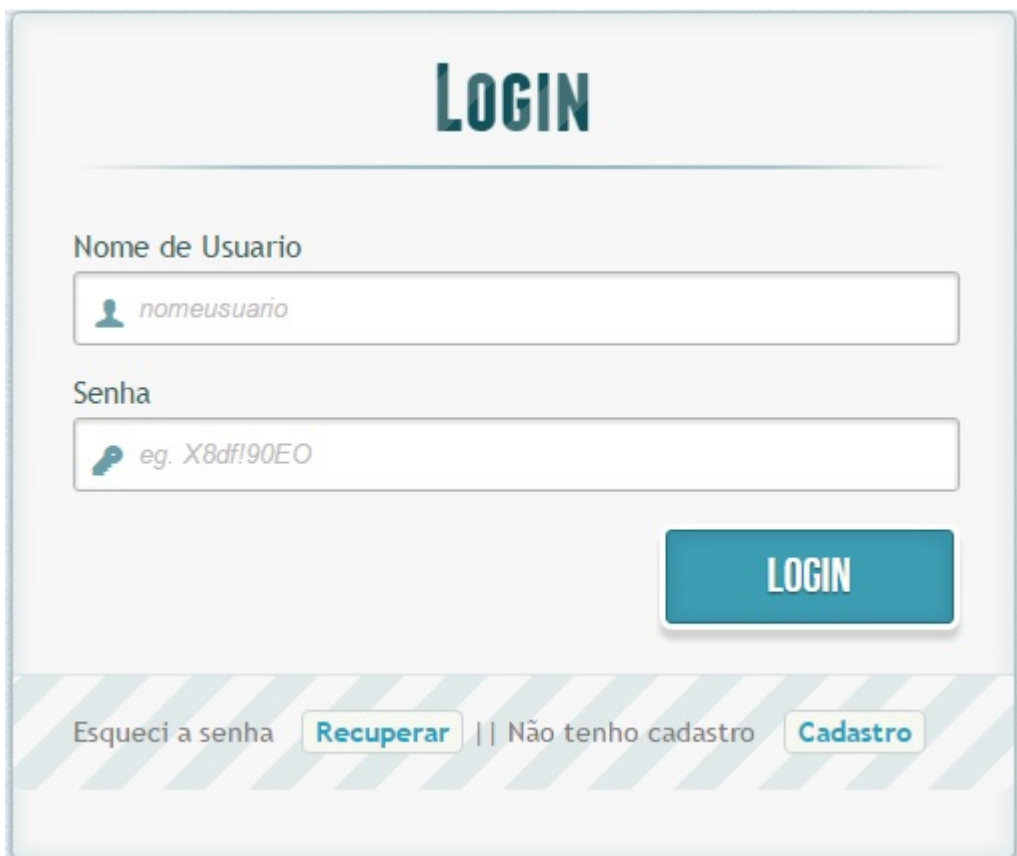

<span id="page-41-2"></span>Figura 3.6: Tela de Login no Site.

#### <span id="page-41-1"></span>3.3.3 Função recuperar senha

O arquivo recupera.php é responsável por enviar um  $E$ -mail para o usuário com seu nome de usuário e senha caso o mesmo tenha esquecido.

Para que seja realizada essa operação o usuário informa seus dados, é feita uma busca no BD e caso estejam corretos é enviada uma mensagem, para o E-mail cadastrado, com seus dados de acesso caso contrário e informado que o usuário não é cadastrado.

A Figura [3.7](#page-42-1) mostra a tela de recuperar o acesso.

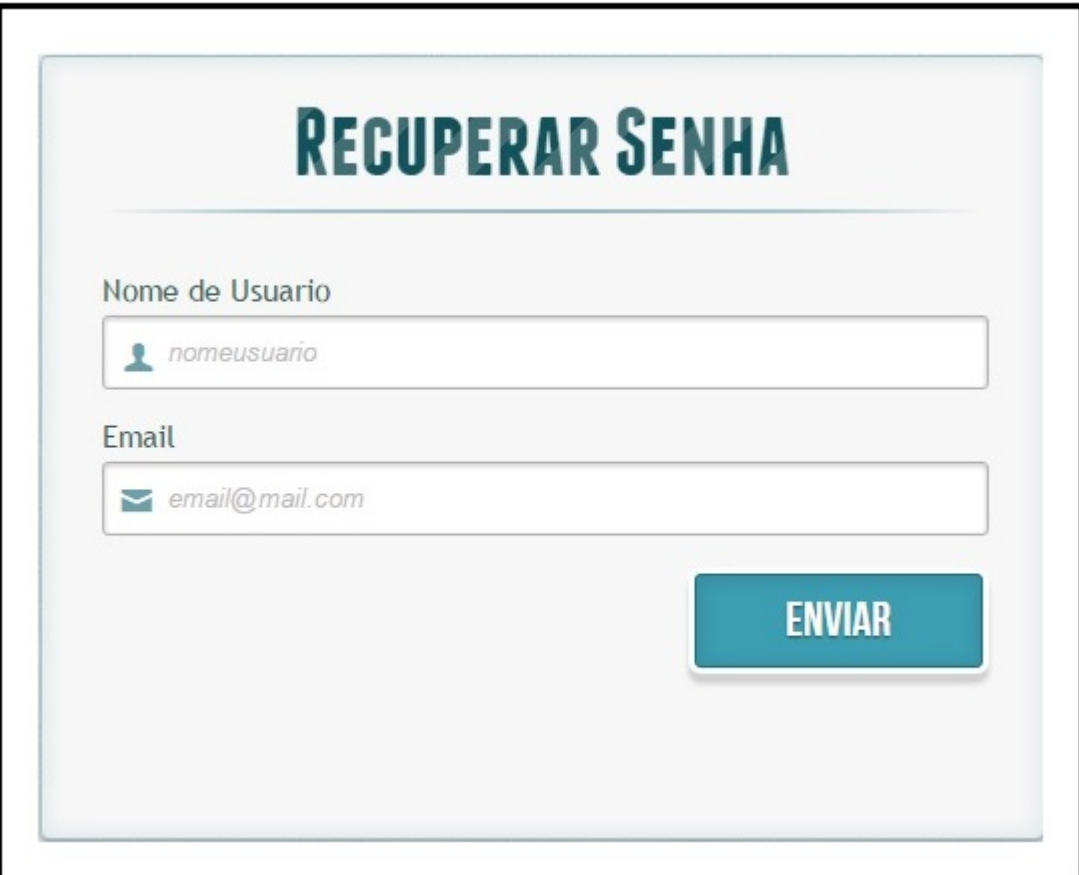

<span id="page-42-1"></span>Figura 3.7: Tela de recuperação de acesso.

#### <span id="page-42-0"></span>3.3.4 Acesso ao Banco de Dados

Para que seja realizado o cadastro/login e a recuperação de senha é necessário que haja uma conexão com o Banco de Dados, essa conexão é realizada pelo arquivo config.php que é responsável por verificar a conexão com o servidor do Banco e com o Banco de Dados, caso não haja conexão é informado o erro, seja ele qual for, como por exemplo falta de acesso a internet.

#### <span id="page-43-0"></span>3.3.5 Função Criar Projeto

O arquivo criaprojeto.php ´e chamada sempre que o usu´ario decide iniciar um novo projeto. Dentro da pasta do usuário no servidor é criada uma nova pasta com o nome do novo projeto, podendo ser renomeada posteriormente.

A Figura [3.8](#page-43-2), basta escrever o nome e clicar no botão "Criar", caso já exista um projeto com o nome digitado é informado ao usuário.

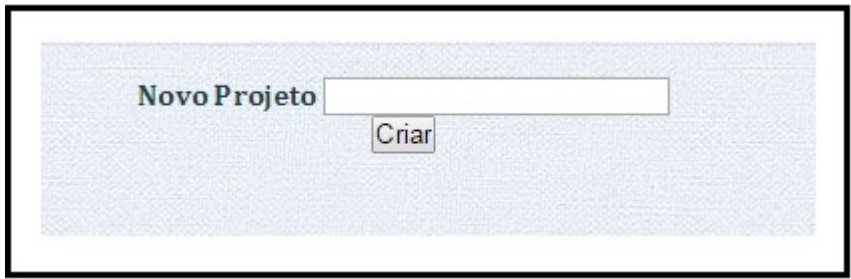

<span id="page-43-2"></span>Figura 3.8: Espaço para criação de novo projeto.

Após o usuário acessar o sistema, na página inicial ao lado esquerdo é apresentada uma lista de seus projetos, caso haja algum já criado, como mostrado na Figura [3.9](#page-43-3) (b) , caso o usuário não tenha nenhum projeto ainda sua lista de projetos estará vazia, como a Figura [3.9](#page-43-3) (a).

Lista de Arquivos de 'James.':

Sem arquivos

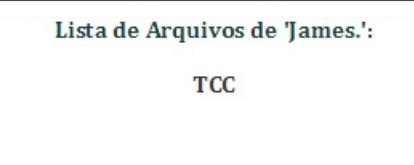

(a) Lista de Projetos vazia (b) Lista de projetos criados

<span id="page-43-3"></span>Figura 3.9: Lista de Projetos

#### <span id="page-43-1"></span>3.3.6 Permiss˜ao de acesso

Para que o usuário possa acessar seus projetos e arquivos é necessário que o mesmo tenha autorização para isso, assim evita-se manipular dados que não lhe pertence e também que seus dados sejam acessados por outros.

Esse controle é feito pelo arquivo verifica.php, como o próprio nome já diz essa função verifica se o usuário tem permissão de acesso a determinada página, evitando violação de dados.

#### <span id="page-44-0"></span>3.3.7 Função Logout

Como em qualquer sistema, após o usuário terminar seu trabalho é efetuado o *logout* no *site*, fazendo com que seus dados permaneçam seguros e impedidos de serem acessados por outros.

O arquivo logout.php é responsável por realizar o encerramento da sessão do usuário impossibilitando que outros utilizadores do mesmo computador tenham acesso a seus arquivos, garantindo a privacidade dos dados.

Essa função destrói a sessão e realiza o *logout* do usuário informando-o sobre a saída bem sucedida, e caso tente voltar a página para ter acesso sem realizar o login é informado que o usuário não possui permissão de acesso, esses dois casos são mostrados na Figura [3.10](#page-44-1).

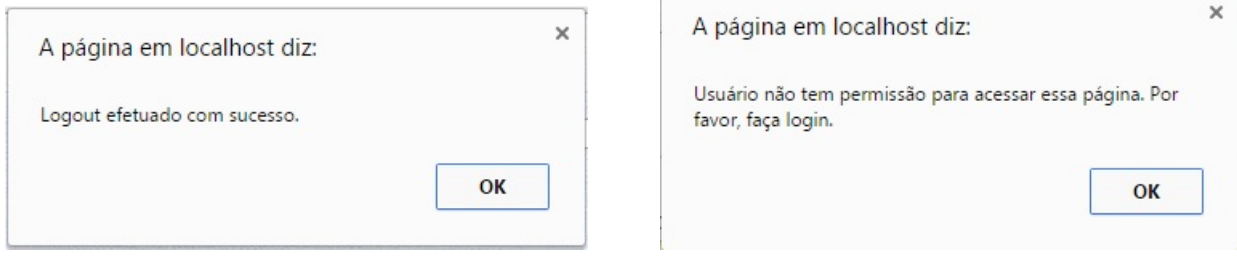

(a) Logout realizado na página (b) Sem permissão de acesso

<span id="page-44-1"></span>Figura 3.10: Alertas da função logout.php

#### <span id="page-45-0"></span>3.3.8 Editor

A Figura [3.11](#page-45-1) mostra o Editor carregado com um arquivo e ao lado todos os arquivos contidos no projeto.

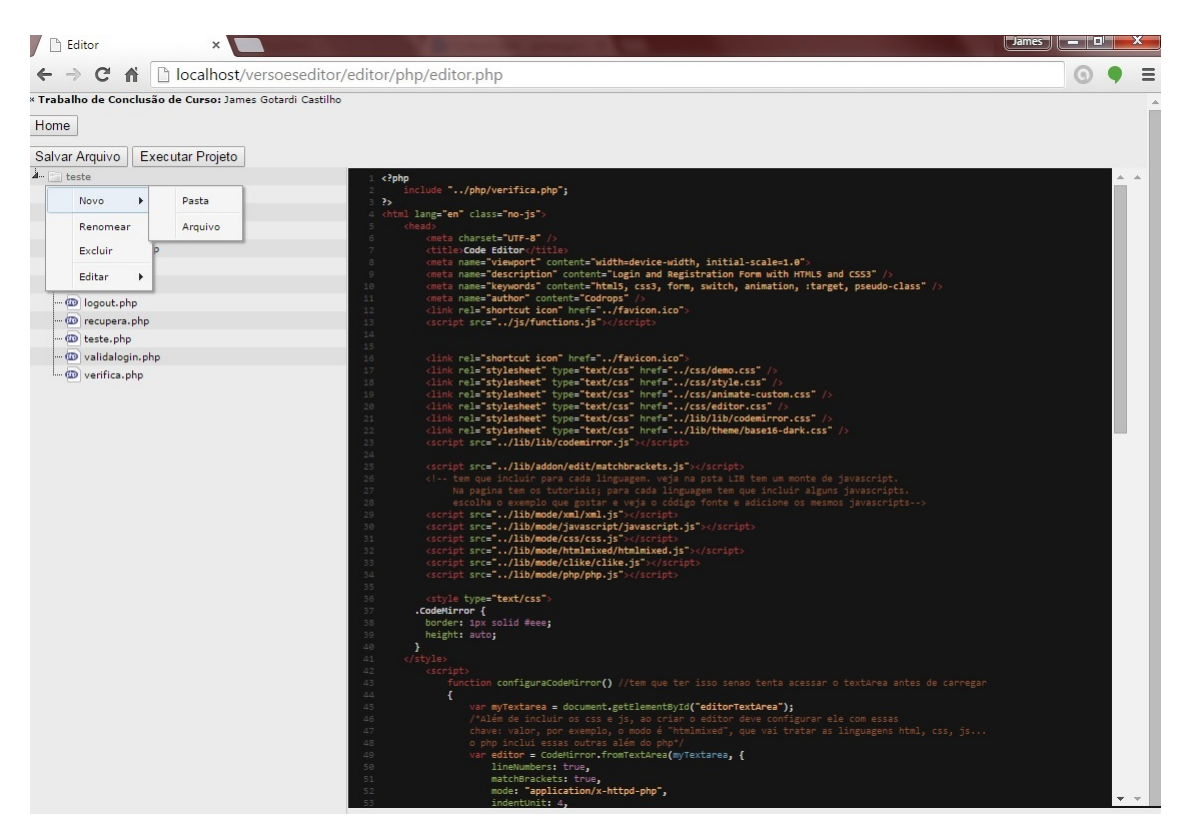

Figura 3.11: Editor carregado com um código.

<span id="page-45-1"></span>Como é vista no **Figura [3.11](#page-45-1)**, a página do editor é dividida em duas partes, a esquerda fica a ´arvore de arquivos, que mostra todo o conteudo do projeto selecionado, e a direita o editor.

O editor é criado e configurado a partir do *framework Codemirror*, é feita a configura-¸c˜ao CSS para que seja carregado arquivos maior que a tela, habilitando a barra de rolagem vertical, após entra em ação o *JavaScript*, é criado um script que carrega as informações necess´arias, criando o editor com o tema escolhido e para as linguagens definidas, como mostra no arquivo editor.php.

O trecho de código a seguir mostra como é feita a configuração de criação do editor.

```
1
2 \parallel \, \langle style type="text/css">
3 || .CodeMirror {
4 border: 1px solid \#eee;
5 \parallel height: 80\%;6 \parallel overflow-y: scroll;
7 }
8 \parallel \qquad \langlestyle>
```

```
9 \parallel \qquad \qquad \text{<script}\begin{array}{c|c|c|c} \hline \text{10} & \text{var} & \text{editor} = \text{null} \; ; \end{array}\|11\| var current File = null;
12 || function configuraCodeMirror ()
\begin{array}{c|c|c|c|c} \hline 13 & & & \end{array}14 editor =new CodeMirror (document.getElementById ("data"), {
15 || lineNumbers: true,
16 matchBrackets: true,
17 \parallel mode: "application/x-httpd-php",
18 \parallel indentUnit: 4,
19 \|\ indentWithTabs: true,
20 || viewportMargin: Infinity
21 \parallel });
22 | editor . setOption ("theme", "base16-dark");
23 | }
\| \langle script >
```
A árvore de arquivos é criada usando o modelo *jstree*, feito a partir do *JavaS* $cript$  para mostrar todos os arquivos pertencentes ao projeto aberto, além disso é possível criar,renomear,excluir,copiar e colar pastas e arquivos.

## <span id="page-48-0"></span>Capítulo 4

## Testes de Linguagens

Este capítulo trata a respeito dos testes realizados no editor, testes estes realizados em um computador e em um smartphone, mostrando que as linguagens citadas no decorrer do desenvolvimento funcionam e são aceitas pelo Editor.

#### <span id="page-48-1"></span>4.1 Teste 1 realizado em Computador: Linguagem PHP

A seguir uma sequência de passos para criar e editar um projeto, criando um arquivo  $.$  $php$  para comprovar a identificação da linguagem.

Passo 1: Primeiro deve-se escolher o nome para o projeto para então criá-lo, como mostra a Figura [4.1](#page-48-2).

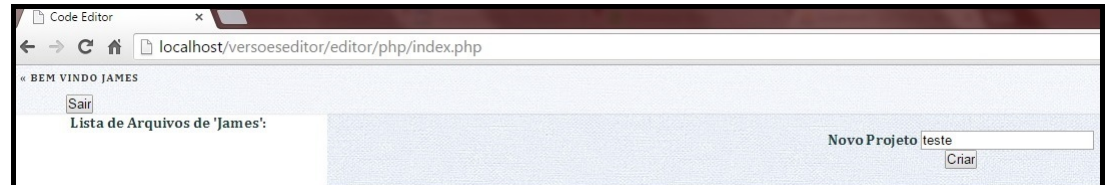

<span id="page-48-2"></span>Figura 4.1: Criando o projeto.

Passo 2: Se o nome escolhido ainda não estiver em uso em outro projeto, é informado ao usuário a criação com sucesso, como mostra a Figura [4.2](#page-48-3).

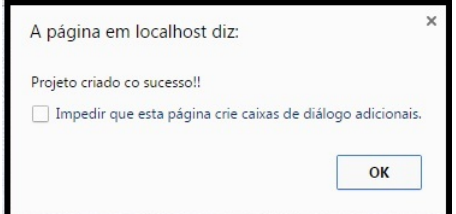

<span id="page-48-3"></span>Figura 4.2: Projeto criado.

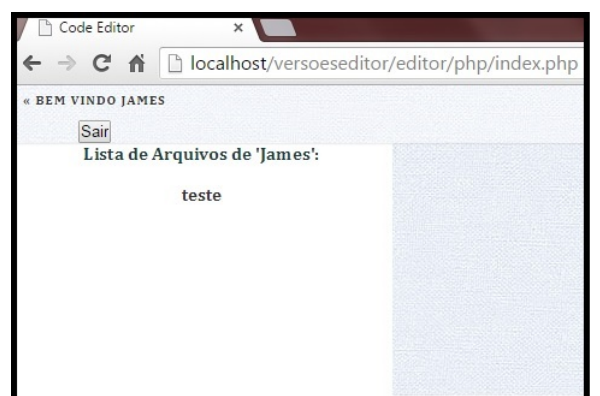

Passo 3: Ao lado esquerdo da página são mostrados todos os projetos inclusive o recém criado. Para abrí-lo no editor basta clicar em cima dele, como mostra a Figura [4.3](#page-49-0).

<span id="page-49-0"></span>Figura 4.3: Lista de projetos.

Passo 4: Quando aberto o projeto na página do editor, são mostradas todas as pastas e arquivos contidos no projeto, como mostra a Figura [4.4](#page-49-1).

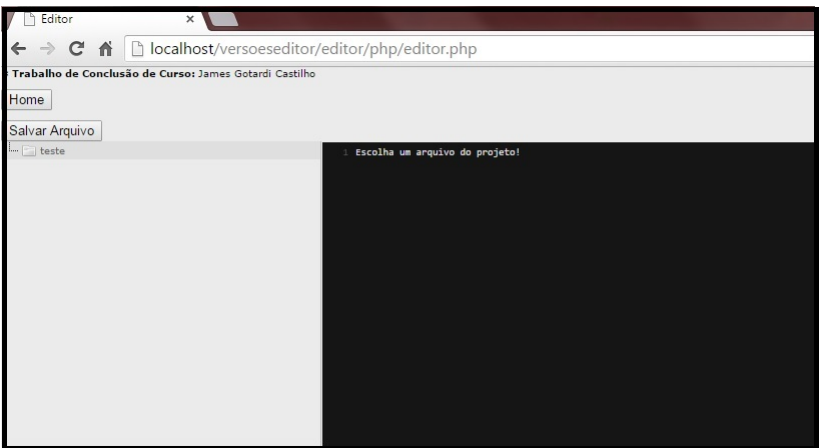

<span id="page-49-1"></span>Figura 4.4: Página do editor.

Passo 5: Como o projeto foi recém criado é preciso adicionar arquivos a ele. Para isso basta clicar o botão direito do mouse sobre a pasta raiz ou qualquer outra pasta dentro do projeto e adicionar o novo arquivo ou nova pasta, como mostra a Figura [4.5](#page-50-0).

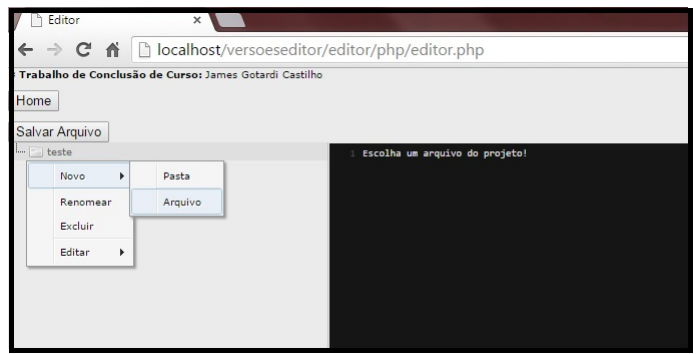

<span id="page-50-0"></span>Figura 4.5: Criando novo arquivo ou pasta.

Passo 6: É criado o arquivo. A princípio recebe o nome de "Novo", então, é preciso colocar um nome para o arquivo e sua extensão para que seja reconhecido pelo editor, como mostram as Figura [4.6](#page-50-1) e [4.7](#page-50-2).

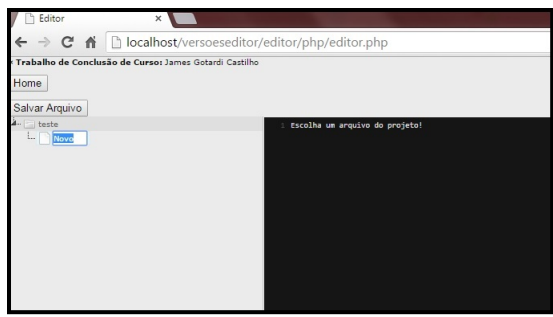

<span id="page-50-1"></span>Figura 4.6: Arquivo criado sem extensão.

<span id="page-50-2"></span>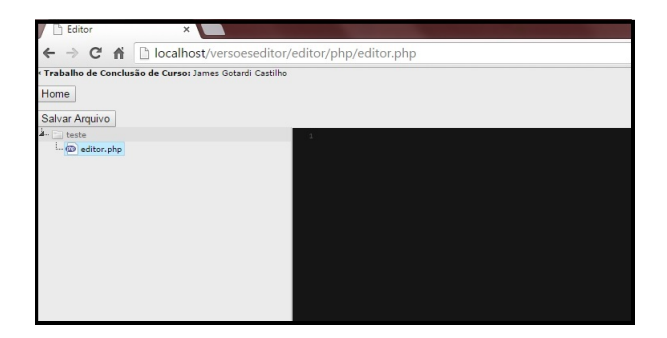

Figura 4.7: Arquivo com nome e extensão reconhecida.

Passo 7:Para abrir o arquivo no editor basta clicar sobre o mesmo. Se este tiver um tipo suportado pelo editor ele será aberto e estará pronto para edição, como mostra a Figura [4.8](#page-51-0).

<span id="page-51-0"></span>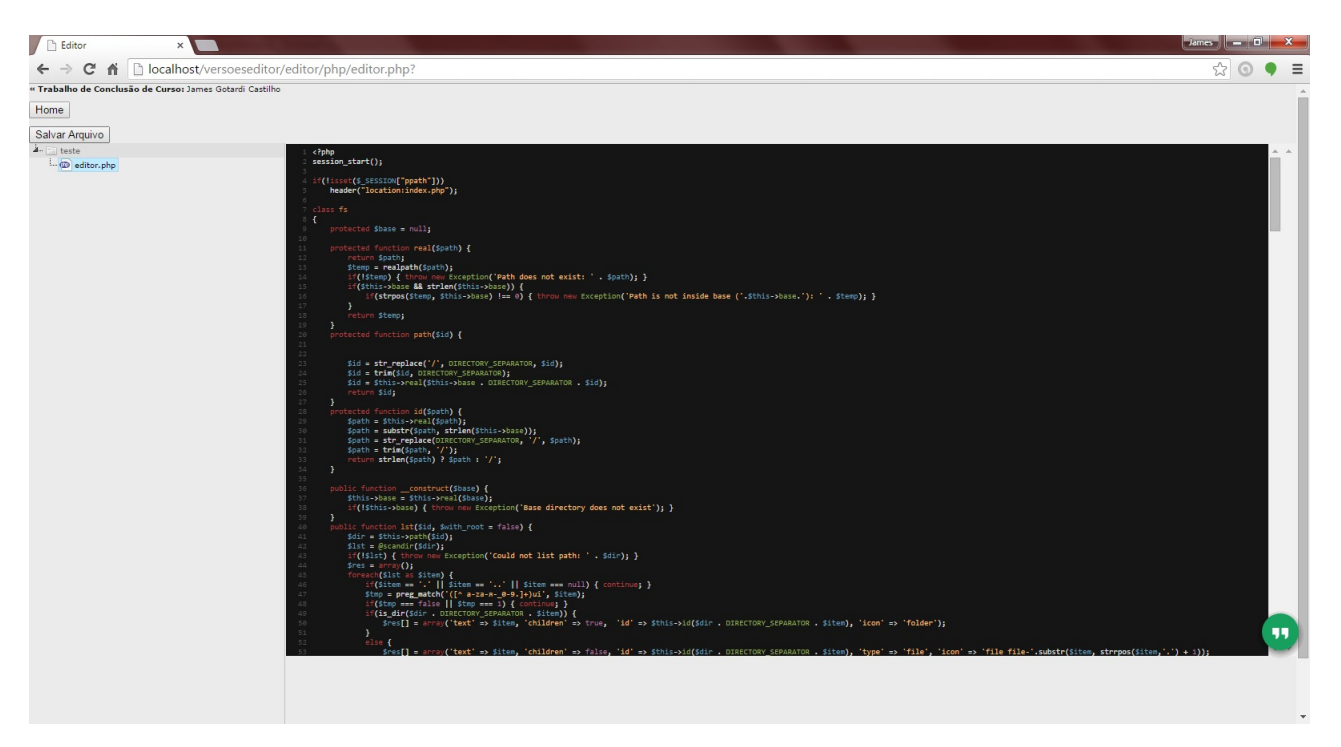

Figura 4.8: Arquivo aberto no editor.

#### <span id="page-52-0"></span>4.2 Teste 2 realizado em Smartphone: Linguagem JS

Os testes realizados através de um smartphone são semelhantes aos realizados no computador. Os passos são iguais em praticamente tudo, com exceção do modo de criar arquivos ou pasta, pois como n˜ao existe o bot˜ao direto no celular, basta apenas segurar em cima da pasta desejada para abrir as opções de criar arquivos ou pastas assim como renomear, copiar, recortar ou colar.

Figura [4.9](#page-52-1) teste realizado no smartphone.

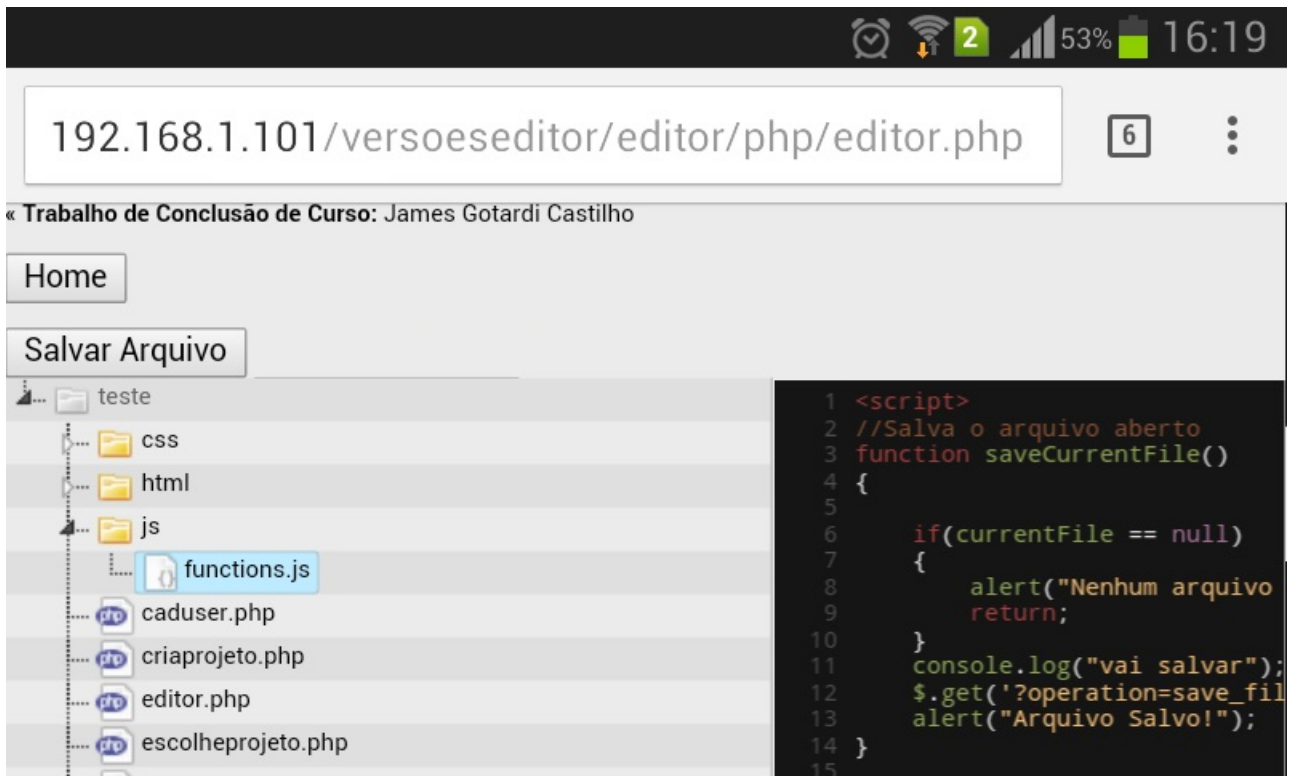

<span id="page-52-1"></span>Figura 4.9: Teste smartphone da estrutura JavaScript.

# <span id="page-54-0"></span>Capítulo 5 **Conclusão**

Atualmente, quando se fala em algo relacionado a área de informática, logo se pensa em *internet*, pois tudo está conectado através dela, empresas ou pessoas. Porém quando fala-se em programação a história muda, pessoas associam desenvolvimento de programas a softwares instalados em computadores, e deixam de lado a internet.

Esse projeto propôs exatamente o contrário, levar o desenvolvimento para web também, não somente suas aplicações.

O desenvolvimento do editor que permite ao programador criar e armazenar seus c´odigos onde ele estiver, foi feito pensando na mobilidade, na necessidade de se estar conectado. Todo o projeto foi desenvolvido utilizando o editor *notepad* $+$  por ser gratuito e de fácil manipulação, além do XAMPP, uma aplicação que contém o servidor web apache, o SGBD  $MySQL$  e o  $PhpMuAdmin$  utilizado para configuração do PHP.

Os objetivos traçados para esse projeto foram alcançados de maneira satisfatória, pois permite ao usuário do sistema criar ou editar projetos que estão salvos em sua pasta pessoal no servidor, desenvolver aplicações a algumas linguagens diferentes e ser compatível com navegadores atuais, pois um sistema que foi desenvolvido para web necessita dessa compatibilidade, incluindo com smartphones.

At´e a conclus˜ao desse projeto, o suporte para diferentes linguagens ficou restrita a apenas quatro e também a arquivos de textos normais.

O projeto propostos foi conclu´ıdo, no entanto permite ainda melhoramentos, como a implantação de funções que permitam ao usuário desenvolver códigos em outras linguagens como  $C, C++, Java$  entre outras, além de fornecer a possibilidade de executar projetos dessas linguagens on-line.

Também há a possibilidade de implementar a execução dos projetos das linguagens já aceitas pelo editor e ainda fornecer mais segurança ao usuário realizando o acesso utilizando protocolos de segurança mais rigorosos, criptografia no banco de dados afim de evitar que pessoas tenham acesso ao servidor e por consequência, acesso as pastas dos usuários do *site*.

## Referências Bibliográficas

- <span id="page-56-7"></span>BIBEAULT, B. and KATZ, Y. (2010). **JQuery in Action.** Manning, 2 edition. 347 p.
- <span id="page-56-9"></span>CACERES, E. N. (2012). Bancos de Dados - Conceitos Básicos. Disponível em [http:](http://www.dct.ufms.br/~edson/bd1/bd1.pdff) [//www.dct.ufms.br/~edson/bd1/bd1.pdff](http://www.dct.ufms.br/~edson/bd1/bd1.pdff), acesso em julho de 2012.
- <span id="page-56-6"></span>CODEMIRROR (2015). Codemirror. Disponível em [https://codemirror.net/doc/](https://codemirror.net/doc/manual.html) [manual.html](https://codemirror.net/doc/manual.html), acesso em Agosto de 2015.
- <span id="page-56-11"></span>de SOUZA, R. M. (2014). História do MySql. Disponível em [http://blog.segr.com.](http://blog.segr.com.br/historia-do-mysql) [br/historia-do-mysql](http://blog.segr.com.br/historia-do-mysql), acesso em outubro de 2015.
- <span id="page-56-2"></span>FELIX, G. (2005). JavaScript Tutorial Brasil. Disponível em [http://www.](http://www.javascript-tutorial.com.br/content-2.html) [javascript-tutorial.com.br/content-2.html](http://www.javascript-tutorial.com.br/content-2.html), acesso em outubro de 2012.
- <span id="page-56-0"></span>FREEMAN, E. and FREEMAN, E. (2006). **Head First HTML with CSS and XHTML:** a brain-friendly gyide to HTML and CSS. O'Reilly Media, 2 edition. 580 p.
- <span id="page-56-1"></span>GOODMAN, D. (2001). **JavaScript Bible, Gold Edition**. Hungry Minds, gold edition. 1514 p.
- <span id="page-56-4"></span>GRILLO, F. D. N. and de MATTOS FORTES, R. P. (2008). Aprendendo JavaScript. Disponível em <http://pt.scribd.com/doc/57107960/2/Historico-de-JavaScript>, acesso em outubro de 2012.
- <span id="page-56-5"></span>MATTSSON, M. (2006). Object-Oriented Frameworks, A survey of methodological issues. Department of Computer Science and Business Administration,University College of Karlskrona/Ronneby, 1 edition. 130 p.
- <span id="page-56-10"></span>MILANI, A. (2007).  $MySQL - Guia do Programador$ . Novatec Editora Ltda, 1 edition. 400 p.
- <span id="page-56-8"></span>MILANI, A. (2010). Construindo Aplicações Web com PHP e MySQL. Novatec Editora Ltda, 1 edition. 336 p.
- <span id="page-56-3"></span>MORRISON, M. (2008). Use a Cabeça, JavaScript. Alta Books, 1 edition. 606 p.
- <span id="page-57-0"></span>PHP.NET (2015). Manual do PHP. Disponível em [http://php.net/manual/pt\\_BR/](http://php.net/manual/pt_BR/index.php) [index.php](http://php.net/manual/pt_BR/index.php), acesso em outubro de 2015.
- <span id="page-57-4"></span>RIBEIRO, E. S. (2004). Introdução a Banco de Dados. Disponível em [http://www.eduardosilvestri.com.br/fmu/redes/intrbd08\\_1/conteudo/Aula04/](http://www.eduardosilvestri.com.br/fmu/redes/intrbd08_1/conteudo/Aula 04/Introducao a Banco de Dados 04.pdf) [IntroducaoaBancodeDados04.pdf](http://www.eduardosilvestri.com.br/fmu/redes/intrbd08_1/conteudo/Aula 04/Introducao a Banco de Dados 04.pdf), acesso em julho de 2012.
- <span id="page-57-2"></span>SILVA, M. S.  $(2011)$ . **JQuery - A Biblioteca do Programador JavaScript**. Novatec Editora Ltda, 2 edition. 430 p.
- <span id="page-57-3"></span>SILVA, M. S. (2012). jQuery UI: Componentes de interface rica para suas apli $ca\tilde{\phi}$ es web. Novatec, 1 edition. 736 p.
- <span id="page-57-5"></span>SOMMERVILLE, I. (2006). Engenharia de Software. Pearson Education, 8 edition. Cap. 6.
- <span id="page-57-1"></span>W3C (2012). World Wide Web Consortium. Disponível em [http://www.w3c.br/Home/](http://www.w3c.br/Home/WebHome) [WebHome](http://www.w3c.br/Home/WebHome), acesso em agosto de 2012.